## **МІНІСТЕРСТВО ОСВІТИ І НАУКИ, МОЛОДІ ТА СПОРТУ УКРАЇНИ**

**ХАРКІВСЬКИЙ НАЦІОНАЛЬНИЙ ЕКОНОМІЧНИЙ УНІВЕРСИТЕТ**

# **Робоча програма навчальної дисципліни "ВСТУП ДО КОМП'ЮТЕРНИХ НАУК"**

## **для студентів напряму підготовки 6.050101 "Комп'ютерні науки" всіх форм навчання**

**Харків. Вид. ХНЕУ, 2012**

Затверджено на засіданні кафедри інформаційних систем. Протокол № 14 від 17.07.2011 р.

**Укладачі:** Золотарьова І. О. Беседовський О. М. Федько В. В.

Р58 Робоча програма навчальної дисципліни "Вступ до комп'ютерних наук" для студентів напряму підготовки 6.050101 "Комп'ютерні науки" всіх форм навчання / укл. І. О. Золотарьова, О. М. Беседовський, В. В. Федько. – Х. : Вид. ХНЕУ, 2012. – 48 с. (Укр. мов.)

Подано тематичний план даної навчальної дисципліни та її зміст за темами, вміщено плани практичних і лабораторних занять, матеріал щодо закріплення знань (самостійна робота, контрольні запитання, тести) та методику оцінювання знань студентів.

Рекомендовано для студентів напряму підготовки 6.050101 "Комп'ютерні науки".

#### **Вступ**

Основною метою викладання дисципліни "Вступ до комп'ютерних наук" є формування у майбутніх фахівців знань про основи комп'ютерних інформаційних технологій, побудову та функціонування програмного забезпечення, а також набуття практичних навичок роботи з сучасною комп'ютерною технікою і ефективного використання інформаційнокомунікаційних технологій у професійній діяльності для вирішення різноманітних завдань.

Програма дисципліни передбачає навчання у формі практичних занять, лабораторних робіт та самостійної роботи студентів. Для практичного засвоєння основних тем дисципліни лабораторні роботи проводяться із застосуванням ПК, локальних мереж та мережі Інтернет в комп'ютерних класах ХНЕУ.

**Завданням** вивчення навчальної дисципліни є формування основ з таких компетенцій:

базові знання науково-методичних основ і стандартів в області інформаційних технологій, вміння застосовувати їх під час розробки та інтеграції систем, продуктів і сервісів інформаційних технологій (КЗН.03);

здатність до дослідницької роботи (КІ.01);

здатність до роботи в команді (КІ.02);

здатність здійснювати аналіз і синтез науково-технічної, природничо-наукової та загальнонаукової інформації (КІ.03);

професійне володіння комп'ютером та інформаційними технологіями (КІ.04);

здатність до письмової та усної комунікації рідною мовою (КІ.05);

знання сучасних теорій організації баз даних та знань, методів і технологій їх розробки, вміння проектувати логічні та фізичні моделі баз даних і запити до них (КСП.13).

*Примітка*. У дужках подано шифр компетенції за галузевим стандартом вищої освіти України з напряму підготовки 6.050101 "Комп'ютерні науки" [Стандарт].

**Предметом** навчальної дисципліни є технологія створення електронних документів засобами Microsoft Office (Open Office) і її застосування в області інформаційних технологій під час розробки та інтеграції систем, продуктів і сервісів, технології презентації результатів своїх досліджень в рамках напряму підготовки.

#### **Структура навчальної дисципліни**

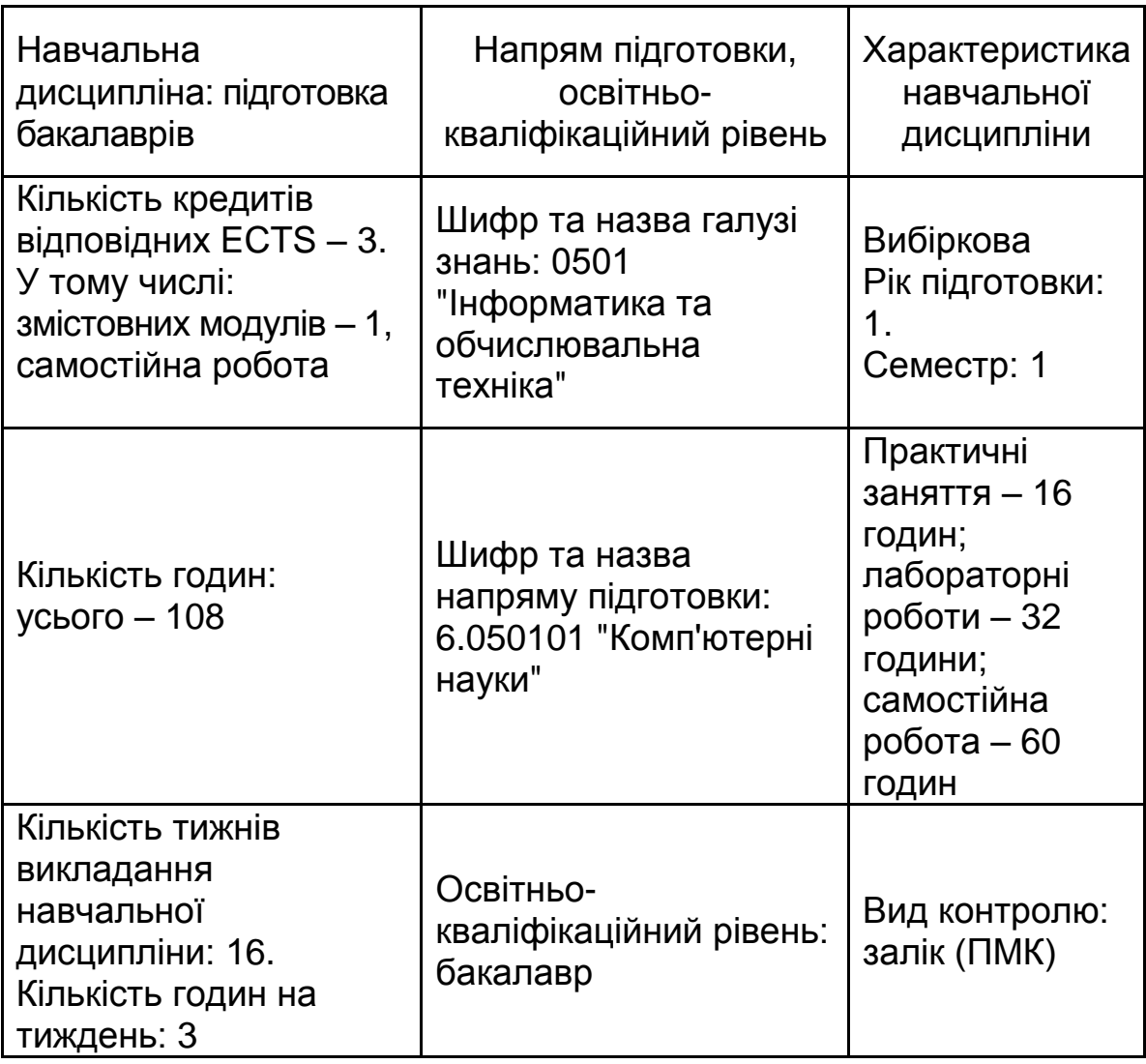

#### **1. Кваліфікаційні вимоги до студентів в галузі комп'ютерних наук**

Вивчення навчальної дисципліни спрямоване на отримання студентами компетенцій щодо сучасних інформаційних технологій вирішення завдань у майбутній професійної діяльності.

*Необхідна навчальна база перед початком вивчення дисципліни.*

Знання з даної дисципліни забезпечують успішне засвоєння навчальних дисциплін циклів природничо-наукової, професійної та практичної підготовки, а також виконання курсових та дипломних проектів.

*У результаті вивчення навчальної дисципліни мають бути сформовані такі компетенції:*

здатність використовувати знання з історії та сучасного стану розвитку комп'ютерних інформаційних технологій;

здатність формувати документи складної структури із застосуванням текстових процесорів;

здатність розробляти презентації;

здатність застосовувати табличні процесори для розв'язання економічних задач;

здатність використовувати методи розв'язання оптимізаційних задач економічного характеру;

здатність використовувати методи графічного аналізу даних та прогнозування засобами табличних процесорів;

здатність визначати призначення і можливості існуючих операційних систем;

здатність керувати роботою сучасних персональних комп'ютерів засобами операційної системи, володіти навичками зберігання, обробки і обміну комп'ютерної інформації, створення комп'ютерних документів із застосуванням відповідних прикладних програм;

здатність створювати, оформлювати і виводити на друк текстові документи; працювати з сучасними текстовими процесорами, які функціонують під управлінням сучасних операційних систем;

здатність створювати, оформлювати презентації за допомогою сучасних програмних засобів, зважаючи на вимоги оптимальності щодо аудиторії їх подальшого представлення;

здатність обробляти дані за допомогою табличних процесорів;

здатність проводити пошук оптимальних рішень задач економічного характеру та графічний аналіз даних;

здатність організовувати введення, зберігання і обробку інформації в найпростіших базах даних;

здатність аналізувати сучасні інформаційні технології, їх різновиди та виробників.

5

Програму навчальної дисципліни розроблено у відповідності до вимог кредитно-модульної системи організації навчального процесу з урахуванням рекомендацій положень Болонської декларації.

#### **2. Тематичний план навчальної дисципліни**

В основу розробки тематичного плану навчальної дисципліни покладено галузевий стандарт вищої освіти України з напряму підготовки 6.050101 "Комп'ютерні науки".

Структуру залікового кредиту навчальної дисципліни подано у табл. 2.

Таблиця 2

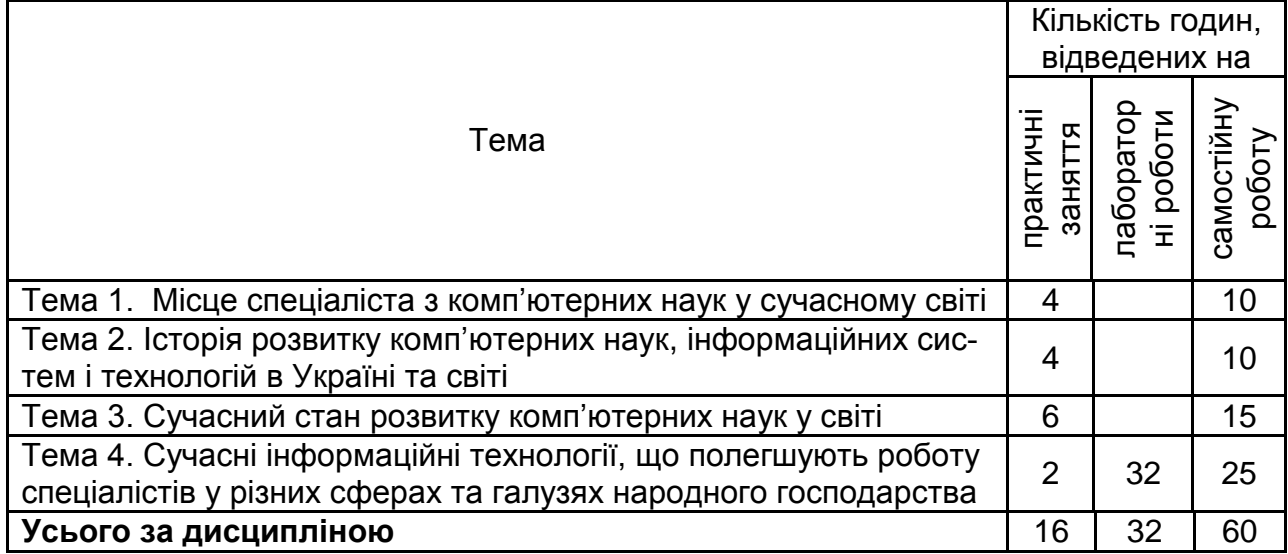

#### **Структура залікового кредиту навчальної дисципліни**

#### **3. Зміст навчальної дисципліни за темами**

#### **Тема 1. Місце спеціаліста з комп'ютерних наук у сучасному світі**

Освітньо-професійна програма та освітньо-кваліфікаційна характеристика бакалавра з комп'ютерних наук. Структура навчального плану підготовки бакалавра, спеціаліста, магістра.

Структурно-логічна схема підготовки майбутнього спеціаліста. Взаємозв'язок дисциплін.

Вибіркова складова підготовки спеціаліста. Дисципліна за вибором кафедри та за вибором студента. Пакетні та позапакетні вибіркові дисципліни.

Первинні посади, які може займати спеціаліст з комп'ютерних наук на різноманітних підприємствах. Посадова "дробина" спеціаліста у різноманітних ситуаціях вибору "гілки" подальшого професійного розвитку.

#### **Тема 2. Історія розвитку комп'ютерних наук, інформаційних систем і технологій в Україні та світі**

Етапи розвитку інформаційних систем і технологій в світі.

Провідні компанії, які суттєво вплинули на розвиток комп'ютерної індустрії в світі. Засновники та ідеологи цих компаній, які безповоротно змінили уявлення людини про інформаційні технології.

#### **Тема 3. Сучасний стан розвитку комп'ютерних наук у світі**

Сучасний стан розвитку інформаційних технологій в Україні та світі.

Операційні системи: різновиди та перспективи розвитку. Мобільні операційні системи.

Електронні платежі. WEB-технології. Використання мобільних технологій в бізнесі.

Індустрія комп'ютерних ігор: позитивні та негативні моменти впливу на особистість. Соціальні мережі.

Перспективи розвитку інформаційних систем і технологій в Україні та світі.

## **Тема 4. Сучасні інформаційні технології, що полегшують роботу спеціалістів у різних сферах та галузях народного господарства**

Текстові редактори. Створення документа в MS Word. Робота з таблицями і зображеннями у текстових документах. Використання стилів і шаблонів документів.

Презентації. Розробка слайдової презентації в MS PowerPoint. Анімація в слайдових презентаціях.

Електронні таблиці MS Excel. Структура електронних таблиць та основні операції. Таблиці. Побудова інформаційної моделі. Діаграми. Візуалізація економічних процесів. Використання вбудованих функцій.

Створення бази даних. Впорядкування даних і підбиття загальних підсумків. Відбір інформації в базі даних за допомогою фільтрів. Зведені таблиці і діаграми. Лінія тренда. Використання сценаріїв. Пошук оптимальних значень параметрів.

OLAP-технології та сховища даних.

Технології забезпечення безпеки та захисту інформації.

#### **4. Плани практичних занять**

#### **Теми практичних занять**

Практичне заняття – форма навчального заняття на якому студенти детально розглядають окремі теоретичні положення навчальної дисципліни та формуються вміння і навички їх практичного застосування завдяки індивідуальному виконанню студентом відповідно сформульованих завдань. Заняття проводяться в аудиторіях, обладнаних демонстраційними засобами навчання та комп'ютерною технікою у формі ділових ігор, ігрового проектування або вирішення ситуаційних завдань (табл. 3).

Більшість практичних занять проходить у формі захисту студентами презентацій у групах по 2 – 3 особи. Оцінювання проводиться комісією, до складу якої входить як викладач, так і актив групи. Оцінювання проводиться за критеріями, які заздалегідь доводяться до студентів. До цих критеріїв належать як відповідність вимогам оформлення презентації, відповідність змісту поставленій тематиці, вміння студентів донести до слухачів матеріал у зрозумілій та цікавій формі, зовнішній вигляд студентів тощо.

Таблиця 3

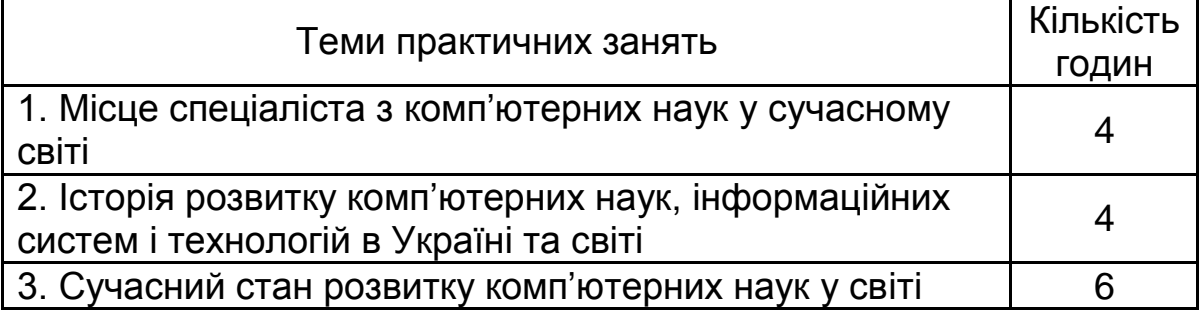

#### **Плани практичних занять**

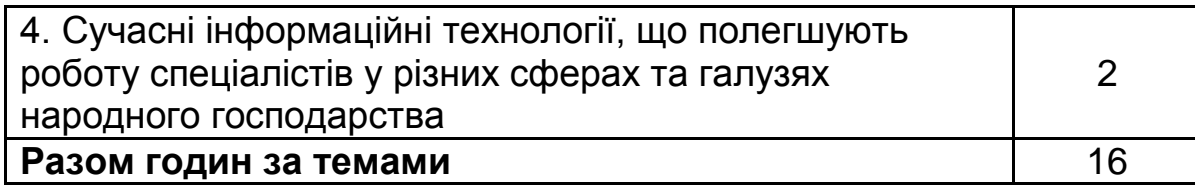

#### **5. Плани лабораторних занять**

#### **Теми лабораторних занять**

Лабораторна робота – форма навчального заняття, при якій студенти під керівництвом викладача досліджують можливості застосування сучасних комп'ютерних технологій для виконання різних завдань економічного характеру. При цьому у студентів формуються вміння, що забезпечують наявність компетенцій щодо вирішення проблем і завдань соціальної діяльності, інструментальних і загальнонаукових завдань (табл. 4).

Таблиця 4

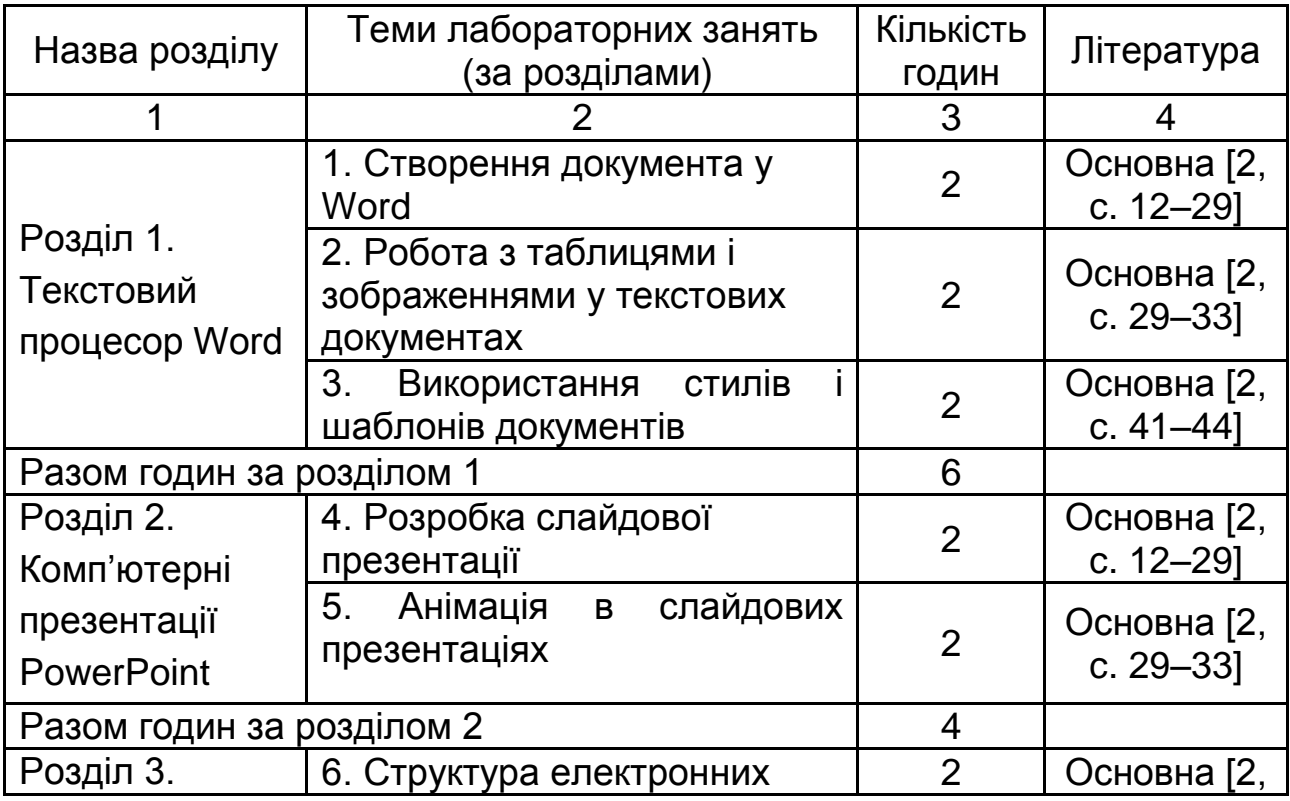

#### **Плани лабораторних занять**

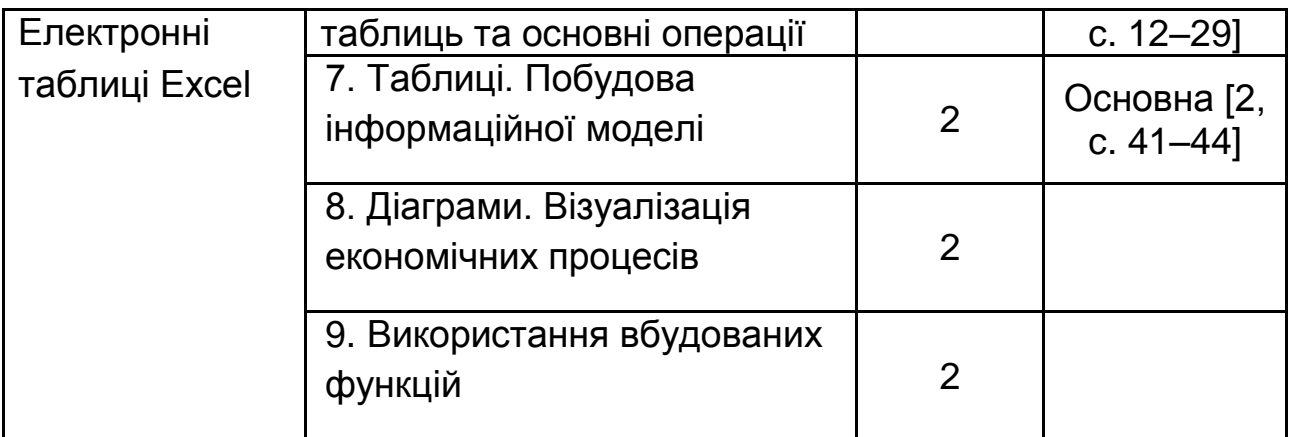

#### Закінчення табл. 4

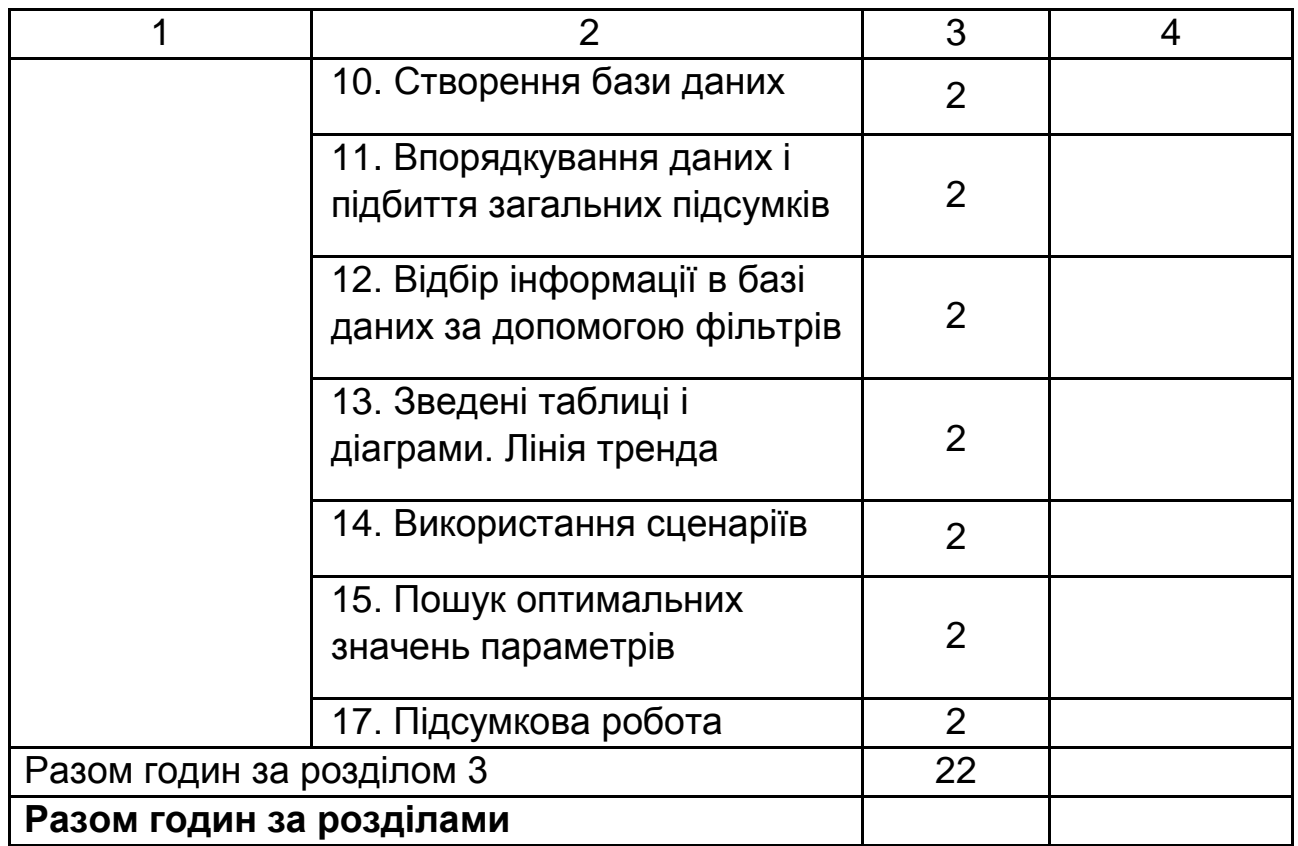

## **Розділ 1. Текстовий процесор Word**

#### **Лабораторна робота 1. Створення документа в Word**

Порядок створення тексту документа в Word. Завантаження редактора. Режими відображення документа. Налаштування параметрів сторінки. Налаштування параметрів абзацу і шрифту. Заголовки в документі. Нумерування сторінок. Збереження і друкування документа. Використання клавіш швидкого доступу.

#### **Лабораторна робота 2. Робота з таблицями і зображеннями у текстових документах**

Таблиця як форма подання інформації. Структура таблиці. Основні засоби Word для створення і редагування таблиць.

Створення у текстовому документі таблиці довільного рівня складності. Порядок побудови таблиці. Макет таблиці. Заголовок таблиці. Задавання розмірів всієї таблиці і окремих її стовпців. Побудова "шапки". Об'єднання клітинок. Вирівнювання вмісту клітинок. Обчислення в таблицях. Використання інструментів для креслення й налаштування властивостей таблиць у текстовому документі.

Основні можливості Word для додавання і редагування зображень у текстовий документ і налаштування їхніх властивостей. Джерела графічних об'єктів. Побудова схем алгоритмів.

#### **Лабораторна робота 3. Використання стилів і шаблонів документів**

Стиль як набір параметрів форматування документа. Призначення стилів. Створення стилів знаку, абзацу, списку і таблиці та їхнє застосування. Створення нумерованих списків.

Шаблон документа як файл, у якому зберігаються постійні фрагменти і інструменти документа, що спрощують підготовку нового документа. Призначення шаблонів документів. Створення шаблонів документів та їхнє використання.

Налаштування параметрів сторінок та створення колонтитулів. Створення змісту документа в автоматичному режимі. Використання схеми документа для перегляду його змісту та навігації ним.

#### **Розділ 2. Комп'ютерні презентації PowerPoint Лабораторна робота 4. Розробка слайдової презентації**

Комп'ютерна презентація як файл, у якому зібрані демонстраційні матеріали для виступу. Етапи розробки презентації. Структура презентації.

Засоби створення презентацій. Шаблон презентації. Використання майстра автовмісту для створення нових презентацій. Шаблон оформлення та його складові.

Створення нової презентації з порожньої. Вибір стильового оформлення та дизайну слайдів. Побудова титульного слайда. Списки в презентаціях. Додавання рисунків. Побудова діаграм. Створення таблиць. Призначення організаційних діаграм і додавання їх на слайд.

Демонстрація слайдів. Способи початку демонстрації. Навігація слайдами.

#### **Лабораторна робота 5. Анімація в слайдових презентаціях**

Анімація як засіб пожвавлення сприйняття матеріалу презентації. Рівні анімації в PowerPoint. Схеми анімації. Спеціальна анімація.

Додавання до об'єктів на слайдах анімаційних ефектів. Керування рухом об'єктів на слайдах. Налаштування анімаційних ефектів переходів між слайдами. Встановлення часових параметрів показу презентації.

Гіперпосилання і кнопки керування як засіб для організації зручного переміщення між слайдами, а також переходу до роботи з іншими документами та застосуваннями. Додавання до презентації гіперпосилань та кнопок дій. Підсумковий слайд.

Збереження презентації в різних форматах і відтворення її як у середовищі програми розробки презентацій, так і за допомогою інших засобів. Робота з презентацією в Інтернеті.

## **Розділ 3. Електронні таблиці Excel**

#### **Лабораторна робота 6. Структура електронних таблиць та основні операції**

Призначення електронних таблиць Excel. Структура вікна Excel і його налаштування. Рядки, стовпці і клітинки. Стрічка, панель швидкого доступу і подання Microsoft Office Backstage.

Робота з аркушами і книгами. Додавання і переміщення аркушів. Перейменування аркушів і книг.

Введення текстових та числових даних і формул. Дробові числа і дати. Засоби зміни даних. Копіювання формул у сусідні клітинки за допомогою маркера автозаповнювання. Абсолютна і відносна адреса.

#### **Лабораторна робота 7. Таблиці. Побудова інформаційної моделі**

Застосування таблиць у підготовці бізнес-звітів та навчанні. Порядок створення електронної таблиці. Макет таблиці. Введення даних і формул у таблицю. Введення функцій, пов'язаних з кнопкою Автосума. Засоби розширення таблиць і перебудови їхньої структури.

Форматування таблиці. Встановлення ширини стовпця і висоти рядка. Об'єднання клітинок. Переміщення частини тексту клітинки у наступний рядок. Відображення числових значень із заданою кількістю десяткових знаків. Проведення ліній розграфлення в таблиці.

#### **Лабораторна робота 8. Діаграми. Візуалізація економічних процесів**

Призначення діаграм. Переваги візуалізації даних і вимоги до неї. Види діаграм і оптимальні сфери їхнього застосування. Основні етапи роботи з діаграмою. Застосування діаграм в аналізі бізнес-процесів та навчанні.

Створення базової (вбудованої) діаграми. Вибір типу діаграми задавання джерела даних. Підбір стилю діаграми. Експрес-стилі. Вбудовані макети.

Редагування діаграми. Назва діаграми. Параметри легенди. Підписи даних і їхній формат. Переміщення діаграми на окремий аркуш.

#### **Лабораторна робота 9. Використання вбудованих функцій**

Призначення функцій. Види функцій і оптимальні сфери їхнього застосування. Основні етапи задавання вбудованих функцій. Застосування функцій в обчисленнях, що зустрічаються в задачах бізнесу та навчальному процесі.

Організація розгалужень в обчисленнях. Використання довідкових даних. Побудова вкладених функцій.

#### **Лабораторна робота 10. Створення бази даних**

Поняття бази даних. Використання баз даних в бізнесі і навчанні. Можливості Excel щодо роботи з базами даних. Основні відмінності баз даних від електронних таблиць.

Створення структури бази даних. Рівні серйозності обмежень на припустимі значення полів у базі даних. Види стовпців таблиці, на які накладають обмеження. Встановлення обмежень на припустимі значення полів у базі даних. Список припустимих значень.

#### **Лабораторна робота 11. Впорядкування даних і підбиття загальних підсумків**

Призначення сортування. Засоби швидкого сортування в базі даних. Багаторівневе сортування і засоби його реалізації. Використання сортування для пошуку і аналізу бізнес-даних.

Підбиття підсумків за групами записів у базі даних і засоби його реалізації. Утворення підгруп у групах записів. Використання проміжних підсумків у розв'язанні задач бізнесу.

#### **Лабораторна робота 12. Відбір інформації в базі даних за допомогою фільтрів**

Поняття фільтрації. Застосування фільтрації для пошуку і аналізу бізнес-даних. Види фільтрів в Excel.

Засоби реалізації автофільтрів. Задавання складних умов відбору в автофільтрі і їхні обмеження.

Засоби відбору інформації в базі даних за допомогою розширеного фільтра. Етапи встановлення розширеного фільтра. Задавання складних умов відбору в розширеному фільтрі. Порівняльний аналіз авто фільтра і розширеного фільтра.

#### **Лабораторна робота 13. Зведені таблиці і діаграми. Лінія тренда**

Поняття зведеної таблиці і діаграми. Застосування зведених таблиць і діаграм для аналізу бізнес-даних. Структура зведеної таблиці.

Основні етапи побудови зведеної таблиці. Задавання джерел даних. Побудова макету зведеної таблиці. Обчислення в зведених таблицях.

Засоби аналізу даних в зведеній таблиці. Зміна кількості стовпців і рядків. Додавання і видалення поля. Використання зрізів.

Засоби зведених діаграм для аналізу даних у базі. Побудова зведеної діаграми. Доопрацювання зведеної діаграми.

Лінія тренда як графік математичної функції, що відбиває загальну тенденцію зміни ряду даних. Використання лінії тренда для бізнесаналізу даних у базі. Побудова ліній тренда і їхнє форматування.

Інфокрива (спарклайн) як діаграма,що розміщається в одній клітинці аркуша. Використання інфокривих для відображення тенденцій змін ряду даних. Побудова інфокривих і їхнє форматування.

#### **Лабораторна робота 14. Використання сценаріїв**

Використання надбудови Excel Диспетчер сценаріїв для моделювання економічних процесів. Вхідні і вихідні параметри математичної моделі. Cценарії як варіант розрахунків за моделями при різних значеннях вхідних параметрів (змінних) відносно їхніх базових значень.

Побудова інформаційної моделі. Задавання параметрів сценаріїв. Додавання нових сценаріїв. Отримання звіту про структуру сценаріїв і відповідних діаграм.

#### **Лабораторна робота 15. Пошук оптимальних значень параметрів**

Використання надбудови Excel Підбір параметра для пошуку оптимальних значень параметрів моделей економічних об'єктів і процесів.

Побудова інформаційної моделі (діапазони вхідних даних і результатів розрахунків). Застосування надбудови Excel Підбір параметра.

Використання надбудови Excel Пошук розв'язку для пошуку комбінацій значень змінних, при яких досягаються екстремуми результуючих значень цільової функції. Побудова інформаційної моделі і списку обмежень. Застосування надбудови Excel Пошук розв'язку. Звіти Результати, Стійкість і Межі.

#### **Порядок виконання лабораторних робіт**

Проведення лабораторних занять ґрунтується на попередньо підготовлених методичних матеріалах: визначення підготовленості студентів до виконання завдань лабораторного заняття на основі тестового контролю знань основних положень теорії досліджуваної теми, усного контролю виконання домашнього завдання, пов'язаного з розробкою макетів документів, які необхідно розробити програмно під час заняття.

Завдання до кожної лабораторної роботи мають чітко виражену прикладну спрямованість, що враховує профіль підготовки студентів.

Спосіб виконання робіт орієнтований на проведення експериментальних досліджень з теми, що вивчається. Лабораторні роботи виконуються в такій послідовності:

ознайомлення з основними поняттями. У разі необхідності студент може більш глибоко вивчити теоретичний матеріал з теми лабораторної роботи, використовуючи рекомендовані підручники і навчальні посібники;

виконання базового завдання за інструкцією, в якій детально описано розв'язання поставленої задачі. У ході виконання досліджень студент записує отримані результати в електронний документ. Це наближує навчальну діяльність студента до експериментальної науководослідницької роботи, хоча й має полегшений характер. За виконання базового завдання студент отримує 4 бали;

виконання завдань для самостійного дослідження. Завдання мають різний рівень складності. У залежності від індивідуальних можливостей студент обирає ті завдання, які він може виконати. За кожне правильно

15

виконане дослідження додаються бали, кількість яких зазначено перед його формулюванням.

По завершенню кожної роботи студенти готують і оформлюють звіт, який захищають перед викладачем. Звіт повинен містити:

тему й мету роботи;

зміст завдання й короткий опис порядку його виконання;

аналіз отриманих результатів та висновки.

Матеріал кожної теми розрахований на один тиждень занять.

## **6. Самостійна робота студентів**

#### **6.1. Загальні положення**

Одним з основних напрямів успішного засвоєння матеріалів навчальної дисципліни є самостійна робота студентів над основною й додатковою літературою з вивчення й використання сучасних комп'ютерних технологій.

Основними видами самостійної роботи є:

1. Вивчення матеріалу практичних та лабораторних занять.

2. Вивчення рекомендованої літератури.

3. Вивчення термінів і основних понять з тем навчальної дисципліни.

4. Підготовка презентацій до практичних занять та підготовка доповідей.

5. Підготовка до лабораторних занять і розробка ескізів документів з кожної лабораторної роботи.

6. Підготовка до тестового контролю з навчальної дисципліни.

7. Підготовка до виконання підсумкової роботи з модуля навчальної дисципліни.

#### **6.2. Питання для самостійного опрацювання**

#### **Тема 1. Місце спеціаліста з комп'ютерних наук в сучасному світі**

#### **Питання для самостійного поглибленого вивчення**

1. Відмінності в професійному рості спеціаліста в компаніях в залежності від розміру компанії.

2. Відмінності роботи в іноземних компаніях різних країн та в українських компаніях, які працюють на іноземних роботодавців.

#### **Теми доповідей**

1. Яким повинен бути ІТ-спеціаліст.

2. Щаблі кар'єри ІТ-спеціаліста.

**Література:** основна [2]; додаткова: [5; 7].

## **Тема 2. Історія розвитку комп'ютерних наук, інформаційних систем і технологій в Україні та світі**

## **Питання для самостійного поглибленого вивчення**

- 1. Історія розвитку ІТ в Україні.
- 2. Компанія IBM.
- 3. Лабораторія Касперського та її голова Євген Касперський.

## **Теми доповідей**

- 1. Історія успіху: Білл Гейтс.
- 2. Компанія Microsoft: історія створення, освітянські ініціативи.
- 3. Історія успіху: Стів Джобс.
- 4. Компанія Apple.
- 5. Компанія Google.
- 6. Засновники Google: Ларі Пейдж і Сергій Брін.
- 7. Компанія Intel.
- 8. Історія успіху: голова Intel Енді Гроув.
- 9. Компанія Dell і її голова Майкл Делл.
- 10. Автор eBay Мег Уітмен.
- 11. Історія розвитку ІТ в Україні.

12. Порівняльна характеристика персональних комп'ютерів (стаціонарних та мобільних) та основні цілі їх використання на даному етапі розвитку.

13. Лабораторія Касперського та її голова Євген Касперський.

14. Компанія IBM.

**Література:** основна [2]; Додаткова: [5; 9].

#### **Тема 3. Сучасний стан розвитку комп'ютерних наук у світі**

#### **Питання для самостійного поглибленого вивчення**

- 1. Антивірусний захист як один з аспектів захисту даних.
- 2. Outline і Online-сервіси: переваги та недоліки.
- 3. Програмні продукти з відкритим кодом: переваги та недоліки.

#### **Теми доповідей**

- 1. ІТ-сфера в 2015 році (прогноз і перспективи).
- 2. Ітернет-магазин за і проти.
- 3. Електронні платежі: переваги та недоліки.
- 4. Мобільні технології в сучасному бізнесі.
- 5. Green Computing.
- 6. Розвиток комп'ютерних ігор і їх вплив на освіту, бізнес, життя.
- 7. WEB-портали.
- 8. Service Oriented Architecture (SOA).
- 9. Cloud Computing.
- 10. Правопорушення в сфері використання комп'ютерів.
- 11. Огляд сучасних операційних систем. Переваги і недоліки.
- 12. Операційні системи для мобільних пристроїв.
- 13. Соціальні мережі та їх вплив на людину.
- 14. Вірусні програми та захист від них.

15. Програмні продукти з відкритим кодом: переваги та недоліки. **Література:** основна [2]; додаткова: [3; 5].

## **Тема 4. Сучасні інформаційні технології, що полегшують роботу спеціалістів у різних сферах та галузях народного господарства**

## **Питання для самостійного поглибленого вивчення**

## **Розділ 1. Текстовий процесор Word**

#### **Лабораторна робота 1. Створення документа в Word**

- 1. Порядок створення тексту документа в Word.
- 2. Завантаження редактора.
- 3. Режими відображення документа.
- 4.Налаштування параметрів сторінки.
- 5. Налаштування параметрів абзацу і шрифту.
- 6. Заголовки в документі.
- 7. Нумерування сторінок.
- 8. Збереження і друкування документа.
- 9. Використання клавіш швидкого доступу.

**Література:** основна [1 – 3], додаткова [4; 7; 8].

#### **Лабораторна робота 2. Робота з таблицями і зображеннями у текстових документах**

- 1. Таблиця як форма подання інформації.
- 2. Структура таблиці.
- 3. Основні засоби Word для створення і редагування таблиць.

4. Створення в текстовому документі таблиці довільного рівня складності.

4. Порядок побудови таблиці.

- 5. Задавання розмірів всієї таблиці і окремих її стовпців.
- 6. Вирівнювання вмісту клітинок.

7. Обчислення в таблицях.

8. Основні можливості Word для додавання і редагування зображень у текстовий документ і настроювання їхніх властивостей.

#### **Лабораторна робота 3. Використання стилів і шаблонів документів**

1. Стиль як набір параметрів форматування документа.

2. Створення стилів знаку, абзацу, списку і таблиці та їхнє застосування.

3. Створення нумерованих списків.

- 4. Призначення шаблонів документів.
- 5. Створення шаблонів документів та їхнє використання.
- 6. Налаштування параметрів сторінок та створення колонтитулів.
- 7. Створення змісту документа в автоматичному режимі.

8. Використання схеми документа для перегляду його змісту та навігації ним.

## **Розділ 2. Комп'ютерні презентації PowerPoint**

#### **Лабораторна робота 4. Розробка слайдової презентації**

- 1. Етапи розробки презентації.
- 2. Структура презентації.
- 3. Засоби створення презентацій.
- 4. Шаблон презентації.
- 5. Шаблон оформлення та його складові.
- 6. Вибір стильового оформлення та дизайну слайдів.
- 7. Призначення організаційних діаграм і додавання їх на слайд.
- 8. Демонстрація слайдів.
- 9. Навігація слайдами.

#### **Лабораторна робота 5. Анімація в слайдових презентаціях**

- 1. Рівні анімації в PowerPoint.
- 2. Схеми анімації.
- 3. Додавання до об'єктів на слайдах анімаційних ефектів.
- 4. Керування рухом об'єктів на слайдах.
- 5. Налаштування анімаційних ефектів переходів між слайдами.
- 6. Гіперпосилання і кнопки керування.
- 7. Підсумковий слайд.

8. Збереження презентації в різних форматах і відтворення її як у середовищі програми розробки презентацій, так і за допомогою інших засобів.

9. Робота з презентацією в Інтернеті.

#### **Розділ 3. Електронні таблиці Excel**

## **Лабораторна робота 6. Структура електронних таблиць та основні операції**

- 1. Призначення електронних таблиць Excel.
- 2. Структура вікна Excel і його налаштування.
- 3. Рядки, стовпці і клітинки.

4. Стрічка, панель швидкого доступу і подання Microsoft Office Backstage.

- 5. Робота з аркушами і книгами
- 6. Введення текстових та числових даних і формул.

7. Засоби зміни даних.

8. Копіювання формул у сусідні клітинки за допомогою маркера автозаповнювання.

9. Абсолютна і відносна адреса.

## **Лабораторна робота 7. Таблиці. Побудова інформаційної моделі**

- 1. Порядок створення електронної таблиці.
- 2. Макет таблиці.
- 3. Введення даних і формул в таблицю.
- 4. Введення функцій, пов'язаних з кнопкою Автосума.
- 5. Засоби розширення таблиць і перебудови їхньої структури.
- 6. Форматування таблиці.
- 7. Проведення ліній розграфлення в таблиці.

## **Лабораторна робота 8. Діаграми. Візуалізація економічних процесів**

- 1. Призначення діаграм.
- 2. Види діаграм і оптимальні сфери їхнього застосування.
- 3. Основні етапи роботи з діаграмою.
- 4. Створення базової (вбудованої) діаграми.
- 5. Редагування діаграми.
- 6. Параметри легенди.
- 7. Підписи даних і їхній формат.
- 8. Переміщення діаграми на окремий аркуш.

## **Лабораторна робота 9. Використання вбудованих функцій**

- 1. Призначення функцій.
- 2. Види функцій і оптимальні сфери їхнього застосування.
- 3. Основні етапи задавання вбудованих функцій.
- 4. Організація розгалужень в обчисленнях.
- 5. Використання довідкових даних.
- 6. Побудова вкладених функцій.

## **Лабораторна робота 10. Створення бази даних**

- 1. Поняття бази даних.
- 2. Можливості Excel щодо роботи з базами даних.
- 3. Основні відмінності баз даних від електронних таблиць.
- 4. Створення структури бази даних.

5. Рівні серйозності обмежень на припустимі значення полів у базі даних.

6. Встановлення обмежень на припустимі значення полів у базі даних.

7. Список припустимих значень.

## **Лабораторна робота 11. Впорядкування даних і підбиття загальних підсумків**

1. Призначення сортування.

2. Засоби швидкого сортування в базі даних.

3. Багаторівневе сортування і засоби його реалізації.

4. Підбиття підсумків за групами записів у базі даних і засоби його реалізації.

5. Утворення підгруп у групах записів.

## **Лабораторна робота 12. Відбір інформації в базі даних за допомогою фільтрів**

1. Поняття фільтрації.

2. Види фільтрів в Excel.

3. Засоби реалізації автофільтрів.

4. Задавання складних умов відбору в автофільтрі і їхні обмеження.

5. Засоби відбору інформації в базі даних за допомогою розширеного фільтра.

6. Етапи встановлення розширеного фільтра.

7. Задавання складних умов відбору в розширеному фільтрі.

8. Порівняльний аналіз авто фільтра і розширеного фільтра.

#### **Лабораторна робота 13. Зведені таблиці і діаграми. Лінія тренда**

1. Поняття зведеної таблиці і діаграми.

2. Структура зведеної таблиці.

3. Основні етапи побудови зведеної таблиці.

4. Засоби аналізу даних в зведеній таблиці.

5. Засоби зведених діаграм для аналізу даних у базі.

6. Побудова зведеної діаграми.

7. Побудова ліній тренда і їхнє форматування.

8. Використання інфокривих для відображення тенденцій змін ряду даних.

9. Побудова інфокривих і їхнє форматування.

#### **Лабораторна робота 14. Використання сценаріїв**

1. Використання надбудови Excel Диспетчер сценаріїв для моделювання економічних процесів.

2. Вхідні і вихідні параметри математичної моделі.

3. Побудова інформаційної моделі.

4. Задавання параметрів сценаріїв.

5. Додавання нових сценаріїв.

6. Отримання звіту про структуру сценаріїв і відповідних діаграм.

#### **Лабораторна робота 15. Пошук оптимальних значень параметрів**

1. Використання надбудови Excel Підбір параметра для пошуку оптимальних значень параметрів моделей економічних об'єктів і процесів.

2. Побудова інформаційної моделі (діапазони вхідних даних і результатів розрахунків).

3. Застосування надбудови Excel Підбір параметра.

4. Використання надбудови Excel Пошук розв'язку для пошуку комбінацій значень змінних, при яких досягаються екстремуми результуючих значень цільової функції.

5. Побудова інформаційної моделі і списку обмежень.

6. Застосування надбудови Excel Пошук розв'язку.

7. Звіти Результати, Стійкість і Межі.

#### **Теми доповідей**

- 1. Сучасні методи і засоби захисту інформації.
- 2. OLAP-технології і сховища даних.
- 3. Браузери. Їх порівняльна характеристика. Переваги і недоліки.

## **7. Контрольні запитання для самодіагностики**

#### **Розділ 1. Текстовий процесор Word**

#### **Тема 1. Створення документа в Word**

1. Дайте коротку характеристику програмного забезпечення комп'ютера.

2. Назвіть основні застосування, що входять до складу пакету Microsoft Office. Опишіть їхнє призначення.

3. Які текстові процесори вам відомі? Порівняйте їх.

4. У яких ситуаціях ведення бізнесу використовують Word?

5. Які види документів можна створити в Word?

6. Опишіть порядок створення тексту документа в Word.

7. Які способи завантаження редактора Word вам відомі? Опишіть їх.

8. У яких режимах можна відображати документ в Word? У яких випадках застосовується кожен з них?

9. Як налаштувати параметри сторінки?

10. Які параметри абзацу і шрифту вам відомі? Як налаштувати їх?

11. Як встановити заголовки в документі?

12. Яким засобами можна пронумерувати сторінки документа? Опишіть процес їхнього використання.

13. Як зберегти документ на носієві інформації?

14. Які формати текстового документа вам відомі? Опишіть сфери їхнього використання.

15. Як роздрукувати документ на принтері?

16. Чи можна надрукувати тільки деякі сторінки документа, а не увесь документ? Обґрунтуйте відповідь.

17. Які клавіші швидкого доступу вам відомі? Опишіть їхнє призначення.

## **Тема 2. Робота з таблицями і зображеннями у текстових документах**

1. Чи можна помістити таблицю в текстових документах Word і Блокнот? Обґрунтуйте відповідь.

2. У чому полягає перевага табличної форми подання інформації перед текстовою? Наведіть приклади.

3. З яких елементів складається таблиця?

4. Які засоби Word для створення таблиць вам відомі?

5. Чи можна змінювати таблицю в Word? Які засоби для цього використовують?

6. Опишіть порядок побудови таблиці в Word.

7. З якою метою будують макет таблиці?

8. Чим відрізняється заголовок таблиці від заголовка докумета?

9. Якими засобами можна задати розміри всієї таблиці і окремих її стовпців?

10. Як побудувати "шапку" таблиці, яка має графи і підграфи? Наведіть приклади таких таблиць.

11. Як об'єднати кілька суміжних клітинок таблиці в одну?

12. Як розташувати вміст клітинки у її центрі?

13. Як подати текст клітинки у вертикальному напрямі?

14. Які обчислення можна виконувати у таблицях Word?

15. Як задати формулу для виконання обчислень в таблицях Word?

16. Як обчислити суму в таблиці Word? Розгляньте різні випадки розташування клітинок з доданками?

17. Як одразу виконати повторне обчислення в кількох клітинках, якщо змінено кілька початкових даних?

18. Які властивості таблиць вам відомі? Як налаштовувати їх?

19. Чи можна помістити рисунок в текстовий документ Word і Блокнот? Обґрунтуйте відповідь.

20. Які властивості рисунків вам відомі? Як налаштовувати їх?

21. Чи можна створити рисунок засобами Word чи тільки додати той, що зберігається в окремому файлі? Обґрунтуйте відповідь.

22. Якими засобами можна змінити рисунок у текстовому документі?

23. Які типи графічних об'єктів можна вставляти в документ Word?

24. Якими засобами можна побудувати схему алгоритму у текстовому документі?

25. Чи можна помістити рисунок в клітинку таблиці документа Word? Обґрунтуйте відповідь.

#### **Тема 3. Використання стилів і шаблонів документів**

1. Яке призначення мають стилі текстовому документі?

2. У яких випадках доцільно використовувати стилі? Наведіть приклади.

3. Які види стлів Word вам відомі? Перерахуйте їх.

4. Які вмонтовані стилі Word вам відомі? Опишіть їхнє призначення?

5. Опишіть порядок створення стилів.

6. За допомогою яких засобів Word можна застосувати стиль?

7. Як створити стиль нумерованого списку?

8. У яких випадках доцільно використовувати шаблони? Наведіть приклади.

9. Які вмонтовані шаблони Word вам відомі? Опишіть їхнє призначення?

10. Опишіть порядок створення шаблонів.

11. Як використати готовий шаблон?

12. Проаналізуйте відмінності у створенні нового документа на базі вже існуючого і шаблона.

13. Якими засобами текстового процесора налаштовують параметри сторінок?

14. Які дані поміщають у колонтитули? Опишіть порядок їх побудови.

15. Якими засобами текстового процесора можна створити змісту документа в автоматичному режимі?

16. Яке призначення має схеми документа?

17. Яким вимогам мають задовольняти заголовки розділів, щоб потрапити до схеми документа?

#### **Розділ 2. Комп'ютерні презентації PowerPoint**

#### **Тема 4. Розробка слайдової презентації**

1. Яке призначення має презентація?

2. У яких процесах ведення бізнесу використовують презентації? Наведіть приклади.

3. З яких об'єктів складається комп'ютерна презентація?

4. Які засоби мультимедіа можна використовувати в презентаціях?

5. З яких етапів складається процес розробки презентації?

6. Опишіть типову структуру презентації.

7. Перерахуйте способи створення презентацій і порівняйте їх.

8. Де знаходяться шаблони презентацій і як їх можна отримати?

9. Опишіть порядок використання майстра автовмісту для створення нових презентацій.

10. Які елементи входять до шаблону оформлення презентації? У яких випадках доцільно використовувати їх?

11. Опишіть порядок створення нової презентації з порожньої.

12. Якими засобами вибирають стильове оформлення слайду?

13. Які засоби дизайну слайдів є в PowerPoint?

14. Яку інформацію поміщають на титульному слайді?

15. Як помістити список в презентацію?

16. Чи можна помістити кілька списків на одному слайді? Обґрунтуйте відповідь.

17. З яких джерел можна додати рисунок на слайд?

18. Якими засобами PowerPoint можна створити новий рисунок?

19. Які засоби редагування рисунків має PowerPoint?

20. Опишіть порядок побудови діаграм на слайді.

21. У чому полягають відмінності у створенні таблиць між Word і PowerPoint?

22. Яке призначення мають організаційні діаграми?

23. Як додати організаційну діаграму на слайд?

24. За допомогою яких пристроїв можна здійснити демонстрацію слайдів?

25.Якими способами можна розпочати демонстрацію слайдів?

26.Якими засобами потрібно скористатися, щоб перейти до потрібного слайду під час демонстрації?

#### **Тема 5. Анімація в слайдових презентаціях**

1. З якою метою використовують анімацію в презентаціях.

2. Які рівні анімації є в PowerPoint?

3. Що становить схема анімації?

4. У яких випадках використовують спеціальну анімацію?

5. Як додати анімаційні ефекти до об'єктів на слайдах?

6. Які засоби керування рухом об'єктів на слайдах має PowerPoint?

7. Як налаштувати анімаційні ефекти під час переходів між слайдами?

8. Як встановити часові параметри показу презентації?

9. З якою метою використовують гіперпосилання в презентаціях?

10. До яких об'єктів можна перейти за допомогою гіперпосилань?

11. Як створити гіперпосилання на слайді?

12. У чому полягає відмінність між кнопки керування і гіперпосиланнями?

13. Як додати кнопку керування на слайд?

14. Яке призначення в презентації має підсумковий слайд?

15. Як створити підсумковий слайд?

16. Як зберегти презентацію на носієві інформації?

17. В яких форматах можна зберегти презентацію? Порівняйте їх.

18. Як зберегти презентацію у вигляді web-сайту?

19. За допомогою яких програм можна переглядати презентацію в Інтернеті?

#### **Розділ 3. Електронні таблиці Excel**

#### **Тема 6. Структура електронних таблиць та основні операції**

1. Опишіть призначення електронних таблиць Excel.

2. Порівняйте Excel та Word за призначенням?

3. З яких елементів складається вікно Excel?

4. Порівняйте структуру вікон Word та Excel .

5. Які засоби налаштування вікна Excel? У яких випадках вони використовуються?

6. Яка максимальна кількість сторінок може входити до складу робочої книги Excel? Чим це обумовлено?

7. Із скількох стовпців складається сторінка Excel?

8. Скільки рядків можна додати до сторінки Excel?

9. З яких вкладок складається стрічка вікна Excel? Опишіть їхнє призначення.

10. Як налаштувати панель швидкого доступу у вікні Excel?

11. Які команди входять до складу подання Microsoft Office Backstage?

12. За допомогою яких засобів можна додати аркуш до робочої книги Excel?

13. Як перемістити аркуш в кінець робочої книги?

14. Як перейменувати аркуш робочої книги?

15. Як скопіювати аркуш в ту саму робочу книгу, в іншу робочу книгу?

16. Як вилучити аркуш робочої книги?

17. Як зберегти робочу книгу на носієві інформації?

18. У яких форматах можна зберегти робочу книгу? Порівняйте їх.

19. Які способи перейменування робочої книги вам відомі?

20. Як ввести дані в клітинку?

21. У чому полягає відмінність між введенням тексту і формул?

22. У чому полягає відмінність між введенням дробових чисел і дат?

23. Як відобразити довгий текст в одній клітинці?

24. Опишіть порядок введення формули?

25. Які засоби зміни даних вам відомі?

26. Як скопіювати формул у сусідні клітинки?

27. У яких випадках доцільно використовувати абсолютну адресу клітинки, а в яких – відносну?

28. Порівняйте Excel та Word за можливістю виконувати обчислення?

## **Тема 7. Таблиці. Побудова інформаційної моделі.**

1. Наведіть приклади застосування таблиць в підготовці бізнесзвітів та навчанні.

2. Опишіть порядок створення електронної таблиці.

- 3. З якою метою попередньо будують макет таблиці?
- 4. Які способи заповнення стовпця "№ п/п" вам відомі?
- 5. Як підбити суму чисел у стовпці?
- 6. Які функції пов'язані з кнопкою Автосумма?
- 7. Як додати стовпець до вже існуючої таблиці?
- 8. Які засоби перебудови структури таблиці вам відомі?
- 9. Опишіть порядок створення заголовка таблиці.
- 10. Як перемістити частину тексту клітинки у наступний рядок?
- 11. Опишіть порядок створення багаторівневої "шапки" таблиці.
- 12. Як встановити ширину стовпця і висоти рядка?
- 13. Як об'єднати суміжні клітинки?

14. Як відобразити числові значення із заданою кількістю десяткових знаків?

15. Як подати текст клітинки у вертикальному напрямі?

16. Як провести ліній розграфлення в таблиці?

17. Чому за замовчуванням текстові дані притискають до лівої межі клітинки, числові – до правої?

#### **Тема 8. Діаграми. Візуалізація економічних процесів**

1. Яке призначення мають діаграми?

2. У чому полягають переваги візуалізації даних?

3. Які вимоги пред'являють до змісту і зовнішнього вигляду діаграм?

4. Які види діаграм визнаєте і в яких випадках застосовують кожен з них? Наведіть приклади.

5. Опишіть основні етапи роботи з діаграмою.

6. Наведіть приклади застосування діаграм в аналізі бізнес-процесів та навчанні.

7. Опишіть алгоритм створення базової (вбудованої) діаграми.

8. Якими засобами вибирають тип діаграми під час її побудови?

9. Як задати джерело даних для діаграми?

10. Як підібрати стиль діаграми?

11. Які експрес-стилі вам відомі? У яких випадках вони використовуються?

12. Що становлять вбудовані макети діаграм? Коли їх використовують?

13. Які засоби редагування діаграм вам відомі?

14. Як дати назву діаграмі?

15. Як змінити параметри легенди?

- 16. Як встановити підписи даних?
- 17. Як відформатувати підписи даних на діаграмі?
- 18. Як розташувати діаграму на окремому аркуші?

#### **Тема 9. Використання вбудованих функцій**

1. Які види функцій є в Excel?

2. У яких випадках використовують вбудовані функції?

3. Які категорії вбудованих функцій вам відомі? Перерахуйте їх і опишіть оптимальні сфери їхнього застосування.

4. Опишіть алгоритм задавання вбудованих функцій.

5. Наведіть приклади застосування функцій в обчисленнях, що зустрічаються в задачах бізнесу та навчальному процесі.

6. За допомогою яких функцій можна організувати розгалуження в обчисленнях?

7. За допомогою яких функцій можна вибирати дані з довідкових таблиць? Опишіть алгоритм їхнього використання.

8. Опишіть алгоритм побудови вкладених функцій.

#### **Тема 10. Створення бази даних**

1. Як ви розумієте термін "база даних"?

2. Наведіть приклади використання баз даних в бізнесі і навчанні.

3. Які можливості має Excel щодо роботи з базами даних?

4. Чому бази даних Excel ще називають списками?

5. Перерахуйте основні відмінності баз даних Excel від електронних таблиць. До яких наслідків може призвести нехтування ними.

6. Скільки рядків даних може бути в базі даних?

7. Чому іноді базу даних ще називають історією? Наведіть приклади.

8. З яких етапів складається процес створення структури бази даних? Опишіть дії, які виконують на кожному з них.

9. З якою метою встановлюють перевірку даних, що вводяться? Обґрунтуйте відповідь.

10. Опишіть основні етапи задавання перевірки даних, що вводяться.

11. Які рівні серйозності обмежень на припустимі значення полів у базі даних можна встановити? Наведіть приклади застосування кожного з них.

12. Чи можна встановити обмеження на припустимі значення обчислюваних полів у базі даних? Обґрунтуйте відповідь.

13. Як створити спадний список фіксованих значень, з якого вибирають припустиме значення поля?

14. Як зняти обмеження на припустимі значення у клітинках бази даних?

#### **Тема 11. Впорядкування даних і підбиття загальних підсумків**

1. Як ви розумієте термін "сортування"?

2. Наведіть приклади використання сортування в бізнесі, навчанні і повсякденному житті.

3. Які можливості має Excel для виконання сортування?

4. Як виконати швидке сортування в базі даних?

5. Як ви розумієте термін "багаторівневе сортування"? Як виконати його?

6. Яким умовам повинні відповідати дані, щоб багаторівневе сортування мало сенс?

31

7. За допомогою яких засобів Excel можна зібрати у групи записи бази даних?

8. Опишіть порядок обчислення підсумків за групами записів у базі даних.

9. Як утворити підгрупи у групах записів і підбити підсумки в кожній з них?

10. За допомогою яких засобів Excel можна змінити рівень детальності під час перегляду проміжних підсумків?

11. Як скасувати подання бази даних у вигляді проміжних підсумків?

12. Наведіть приклади використання проміжних підсумків у розв'язанні задач бізнесу.

#### **Тема 12. Відбір інформації в базі даних за допомогою фільтрів**

1. Як ви розумієте термін "фільтрація"?

2. Наведіть приклади використання фільтрації в бізнесі і навчанні.

3. Які види фільтрів є в Excel?

4. Опишіть алгоритм встановлення автофільтра.

5. Як задати складні умови відбору в автофільтрі?

6. Які обмеження має автофільтр щодо складності умов відбору даних?

7. Як відобразити всі дані бази після виконання фільтрації?

8. Як скасувати подання бази даних у вигляді автофільтра?

9. У яких випадках використовують розширений фільтр?

10. Засоби відбору інформації в базі даних за допомогою розширеного фільтра. Етапи встановлення розширеного фільтра. Задавання складних умов відбору в розширеному фільтрі.

11. Чому в умовах відбору і результаті назви полів краще копіювати з вихідного діапазону (бази даних)?

12. Зробіть порівняльний аналіз автофільтра і розширеного фільтра (спільні риси і відмінності).

#### **Тема 13. Зведені таблиці і діаграми. Лінія тренда**

1. У чому полягає різниця між звичайною і зведеною таблицею?

2. У яких випадках краще користуватися базою даних, а в яких – зведеною таблицею?

3. Наведіть приклади застосування зведених таблиць і діаграм для аналізу бізнес-даних.

4. З яких елементів складається зведена таблиця? Опишіть їхнє призначення.

5. З яких основних етапів складається процес побудови зведеної таблиці? Опишіть дії, які виконуються на кожному з них.

6. Які види джерел даних для побудови зведеної таблиці вам відомі? Як їх задають?

7. Які дії потрібно виконати під час побудови макету зведеної таблиці?

8. Які види обчислень можна виконати в зведеній таблиці? Як їх задати?

9. За допомогою яких засобів виконують аналіз даних в зведеній таблиці?

10. Як змінити кількість стовпців і рядків в зведеній таблиці?

11. Опишіть процес додавання і видалення поля із в зведеної таблиці.

12. Як виконати зрізи даних в зведеній таблиці?

13. Які засоби аналізу даних у базі є у зведених діаграм?

14. Як побудувати зведену діаграму?

15. Опишіть засоби, за допомогою яких можна доопрацювати зведену діаграму.

16. Яке призначення має лінія тренда?

17. Які аспекти даних відбиває лінія тренда?

18. Що є джерелом даних для лінії тренда?

19. Наведіть приклади використання лінії тренда для бізнес-аналізу даних у базі.

20. Опишіть процес побудови лінії тренда.

21. За допомогою яких засобів можна виконати форматування лінії тренда?

22. Яке призначення має інфокрива (спарклайн)?

23. Наведіть приклади використання інфокривих для відображення тенденцій змін ряду даних.

24. Опишіть процес побудови інфокривих.

25. За допомогою яких засобів можна виконати форматування інфокривих?

#### **Тема 14. Використання сценаріїв**

1. Яке призначення має надбудова Excel Диспетчер сценаріїв?

2. Наведіть приклади використання надбудови Excel Диспетчер сценаріїв для моделювання економічних процесів.

3. Як задати вхідні і вихідні параметри математичної моделі?

4. Яке призначення мають сценарії?

5. Наведіть приклади варіантів розрахунків за моделями при різних значеннях вхідних параметрів (змінних) відносно їхніх базових значень.

6. Як побудувати інформаційну модель засобами Excel?

7. Як задати параметри сценаріїв?

8. Як додати новий сценарій до вже існуючих?

9. Як отримати звіт про структуру сценаріїв і відповідні діаграми?

#### **Тема 15. Пошук оптимальних значень параметрів**

1. Яке призначення має надбудова Excel Підбір параметра?

2. Наведіть приклади використання надбудови Excel Підбір параметра для моделювання економічних процесів для пошуку оптимальних значень параметрів моделей економічних об'єктів і процесів.

3. За допомогою яких засобів можна створити діапазони вхідних даних і результатів розрахунків під час побудови інформаційної моделі.

4. Опишіть алгоритм застосування надбудови Excel Підбір параметра.

5. Яке призначення має надбудова Excel Пошук розв'язку?

6. Наведіть приклади використання надбудови Excel Пошук розв'язку для підбору комбінацій значень змінних, при яких досягаються екстремуми результуючих значень цільової функції.

7. Як побудувати інформаційну модель і список обмежень?

8. Опишіть алгоритм застосування надбудови Excel Пошук розв'язку.

9. Опишіть призначення звітів Результати, Стійкість і Межі.

## **8. Індивідуально-консультативна робота**

Індивідуально-консультативна робота здійснюється за графіком індивідуально-консультативної роботи у формі: індивідуальних занять, консультацій, перевірки виконання індивідуальних завдань, перевірки та захисту завдань, що винесені на поточний контроль тощо.

Індивідуально-консультативна робота з теоретичної частини дисципліни проводиться у вигляді:

1) індивідуальних консультацій (запитання – відповідь стосовно проблемних питань практичного матеріалу дисципліни);

2) групових консультацій (розгляд типових прикладів, практики впровадження та використання інформаційних систем та технологій);

3) дистанційних консультацій засобами персональної навчальної системи.

Індивідуально-консультативна робота з практичної частини дисципліни проводиться у вигляді

1) індивідуальних консультацій (розгляд практичних завдань, стосовно яких виникли запитання);

2) групових консультацій (розгляд практичних ситуацій, які потребують колективного обговорення);

3) дистанційних консультацій засобами персональної навчальної системи.

Індивідуально-консультативна робота для комплексної оцінки засвоєння програмного матеріалу проводиться у вигляді:

1) індивідуального захисту самостійних та індивідуальних завдань;

2) підготовки доповідей.

#### **9. Методики активізації процесу навчання**

Викладання навчальної дисципліни передбачає активізацію пізнавальної діяльності студентів за рахунок використання таких навчальних технологій, як: робота в малих групах, мозкові атаки, кейсметоди, презентації тощо (табл. 7).

Таблиця 7

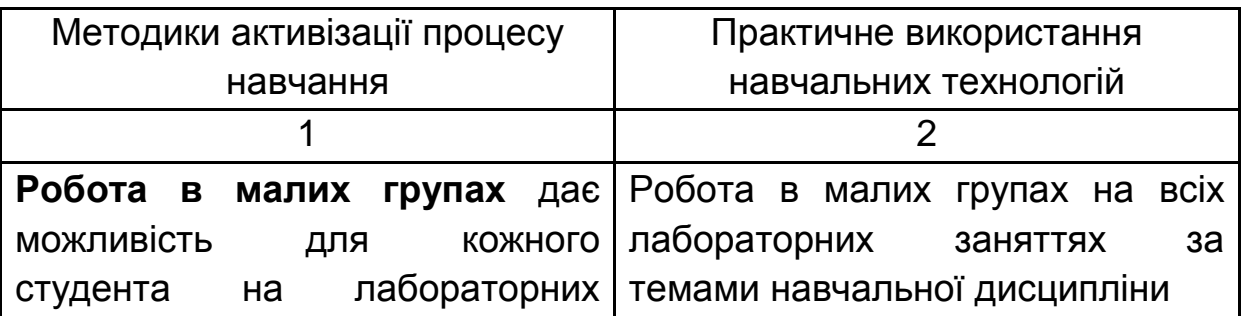

**Використання навчальних технологій для активізації процесу навчання**

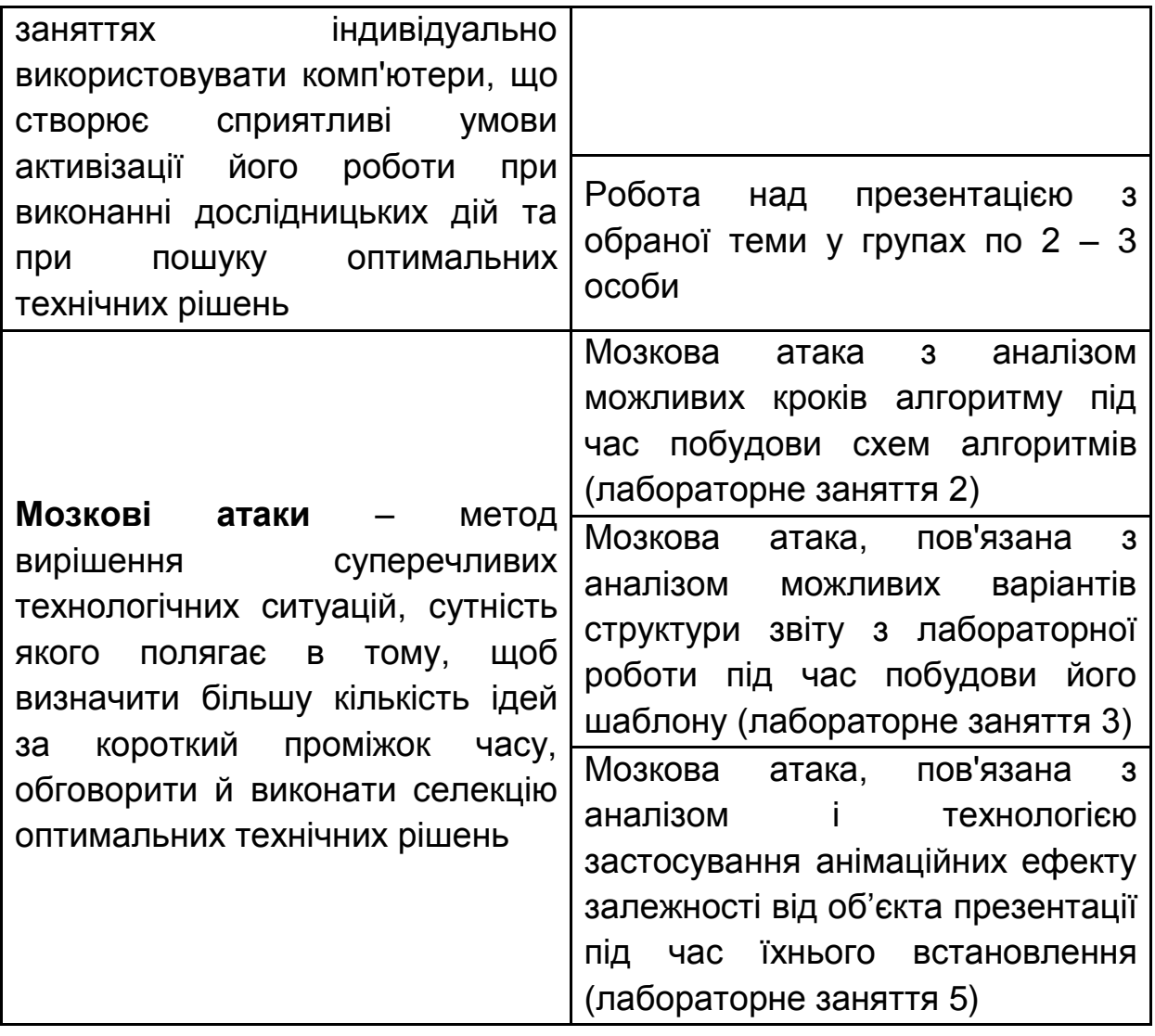

Закінчення табл. 7

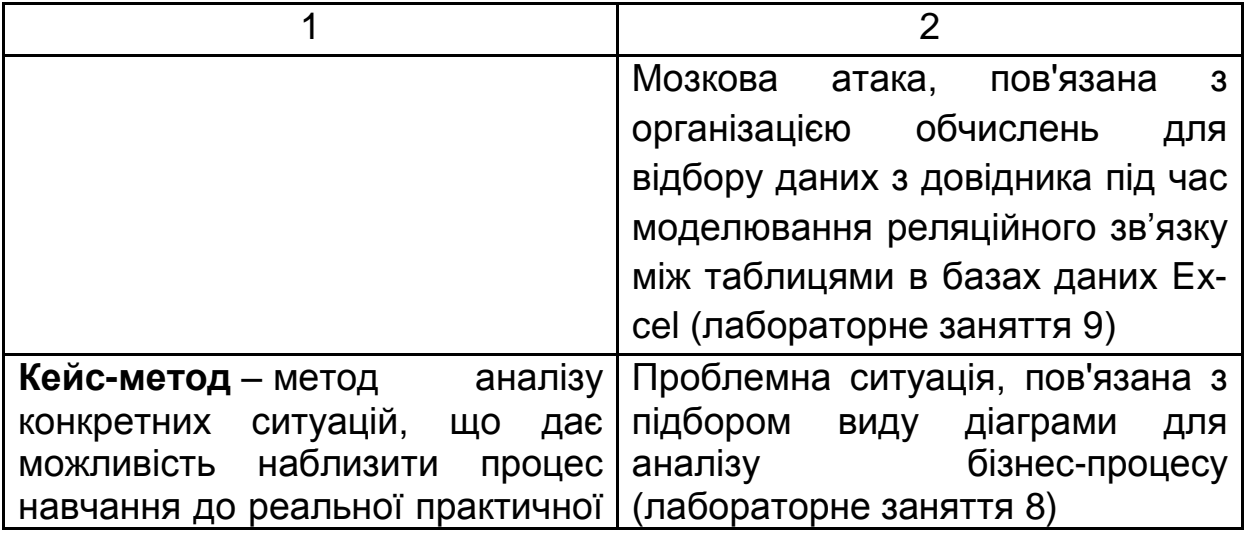

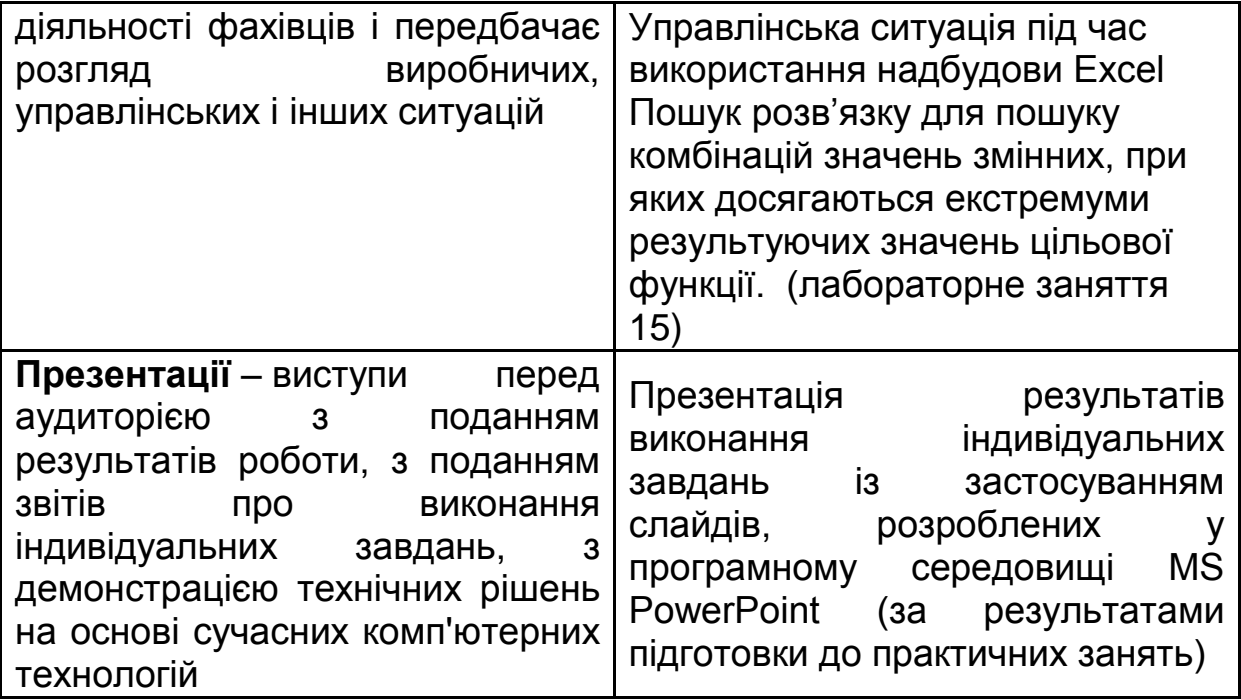

#### **10. Система поточного та підсумкового контролю знань студентів**

Система оцінювання знань, вмінь і навичок студентів ураховує види занять, які передбачені програмою навчальної дисципліни "Вступ до комп'ютерних наук": практичні, лабораторні заняття, а також самостійна робота.

Контрольні заходи передбачають поточний і підсумковий контроль.

Перевірка й оцінювання знань проводяться в наступних формах:

Оцінювання знань під час виступу студентів з презентаціями;

оцінювання знань під час проведення контролю підготовленості студентів до виконання лабораторних робіт;

оцінювання знань студентів під час захисту звітів по лабораторних роботах;

проведення проміжного тестового контролю;

проведення підсумкового модульного контролю з навчальної дисципліни.

**Оцінювання знань студентів під час проведення контролю підготовленості студентів до виконання лабораторних робіт** має на меті перевірку рівня освоєння теоретичних положень з теми лабораторної роботи, ступеня підготовленості студентів до виконання індивідуальних завдань (варіантів), перевірку якості самостійної розробки ескізів документів, які повинні бути одержані під час освоєння застосування тощо.

Оцінювання проводиться за 12-бальною системою за такими критеріями:

а) розуміння, ступінь освоєння теорії й практики досліджуваної теми;

б) ступінь вивчення матеріалів рекомендованої літератури, а також сучасної літератури з досліджуваних питань;

в) вміння застосовувати теорію при рішенні практичних задач на основі сучасних комп'ютерних технологій, вміння обґрунтовувати прийняті технічні рішення;

г) логіка, структура, стиль викладення матеріалу усно або письмово, вміння робити обґрунтовані висновки з питань, що викладаються.

Оцінка "відмінно" ставиться за умови відповідності знань та умінь всім перерахованим критеріям. Відсутність тієї або іншої складової знижує оцінку на відповідну кількість балів.

**Оцінювання знань студентів під час прийому звітів з лабораторних робіт** виконується із застосуванням наступних критеріїв:

а) якість виконання індивідуального завдання до лабораторної роботи;

б) ступінь самостійності виконання завдання;

в) обґрунтованість прийнятих у роботі технічних рішень;

г) повнота й глибина аналізу отриманих результатів;

д) наявність і повнота ілюстрацій (використовувані діалогові вікна, таблиці, графіки, формули й т. д.);

е) якість оформлення звіту.

**Проміжний тестовий контроль** проводиться із застосуванням персонального комп'ютера тричі за семестр. При проведенні поточного тестового контролю визначається рівень знань студентів з теоретичних питань навчальної дисципліни.

Бази тестових завдань охоплюють основні теми навчальної дисципліни і згруповані за двома модулями, кожний з яких складається з набору тестових запитань і набору можливих відповідей. Кількість варіантів відповідей з кожного запитання може досягати 20. При цьому обмеження на кількість правильних і неправильних відповідей не

накладаються. Кількість запитань при кожному тестуванні та час, що відводиться на нього, визначається викладачем програмно (доцільно для тестування встановлювати кількість запитань до 20, а час тестування – до 15 хвилин).

#### **Приклад тестових завдань**

- *1. Мова HTML призначена для:*
- а) програмування рішення математичних завдань;
- б) розробки браузерів;
- в) створення гіпертекстових документів;
- г) перегляду гіпертекстових документів;
- д) програмування виводу гіпертекстових документів на екран браузера.
- *2. Для яких цілей може використовуватися тег <A>:*
- а) для організації переходу по гіперпосиланню;
- б) для вставки малюнків;
- в) для створення абзацу;
- г) для вставки міток переходу?
- *3. Що робить зі шрифтом тег <B>:*
- а) збільшує розмір букв;
- б) переводить шрифт у верхній регістр;
- в) робить шрифт напівжирним;
- г) створює збільшену першу букву абзацу (буквицю);
- д) вставляє малюнок?

*4. Збільшити розмір шрифту можна, використавши тег:*

- а) <BIG>;
- б) <BLOCKQUOTE>;
- в) <HIGH>;
- г) <FONT>;
- д) <I>.

#### *5. Тег <BLOCKQUOTE> забезпечує:*

а) переклад тексту у верхній регістр;

- б) виділення тексту лапками;
- в) зрушення тексту на кілька позицій уліво;
- г) зрушення тексту на кілька позицій вправо.

*6. Щоб закінчити рядок і почати наступний рядок використовують тег:*

- а) <HR>;  $(6)$  <A>;
- в) <BR>;
- г) <P>;

д) <END>.

*7. Тег <CAPTION> слугує для:*

а) виділення заголовка великим шрифтом;

б) уведення заголовка HTML-документа;

в) організації гіперпосилання;

г) створення заголовків таблиці;

д) виводу підпису під малюнком.

*8. Який з тегів розмістить текст посередині вікна браузера:*

а) <CENTER>;

б) <MIDDLE>;

в) <P>;

г) <TITLE>;

д) <FONT>?

*9. Який з тегів служить для керування різними параметрами шрифтового оформлення:*

а) <H1>;

- б) <FORT>;
- в) <FINT>;
- г) <FONT>;
- д) <SHRIFT>?

*10. Заголовок у тексті можна виділити за допомогою тегу:*

- а) <HR>;
- $6)$  < H1 >:
- в) <BR>;
- г) <H2>;
- д) <TH>;
- е) <TD>;
- ж) <H6>?

*11. Тег <HEAD> використовується для:*

а) уведення заголовка в текст;

б) організації гіперпосилання;

в) опису заголовка таблиці;

г) створення головної частини HTML-документа, у якій браузеру повідомляється настроювання;

д) виводу заголовка малюнка.

*12. Тег <HTML> служить для:*

а) уведення настроювання браузера;

б) виводу на екран слова <HTML>;

в) створення заголовка документа;

г) повідомлення браузеру про те, що далі треба HTML-документ;

д) оформлення таблиці рамкою.

*13. Які з тегів не вимагають закриваючого тегу:*

- а) <H1>;
- $6)$  <BR>;
- в) <СABLE>;
- г) <HR>;
- д) <IMG>;
- е) <TABLE>;
- ж) <A>;
- з)<P>.

*14. Щоб намалювати на екрані горизонтальну лінію треба використовувати тег:*

- а) <H1>;
- $6)$  < H $6$ >;
- в) <BR>;
- г) <A>;
- д) <HR>.

*15. За допомогою тегу <I> можна:*

а) оформити виділена ділянка тексту курсивом;

- б) задати ім'я мітки для гіперпосилання;
- в) указати адреса файлу, де перебуває малюнок для вставки;
- г) увести ім'я HTML-документа.

*16. Який з варіантів вставки малюнка правильний:*

- а) <IMG SRC="file.gif" ALT="Гарний малюнок">;
- б) <IMC SRG="file.gif" ALT="Гарний малюнок">;
- в) <IMG SRG="file.gif" ALT="Гарний малюнок">;
- г) <IMC SRC="file.gif" ALT="Гарний малюнок">;
- д) <IMG SRC="file.gif">.

#### *17. Що робить тег <P>:*

- а) створює перед абзацом відступ приблизно в один рядок;
- б) створює після абзацу відступ приблизно в один рядок;
- в) створює абзац;

г) зрушує першу букву абзацу на кілька символів вправо (новий рядок);

д) виділяє текст напівжирним шрифтом;

е) вставляє пробіли перед наступним словом тексту?

*18. Коли варто використовувати тег <SUB>:*

а) коли треба написати значення температури в градусах;

б) коли треба написати формулу сірчаної кислоти H<SUB>2</SUB> SO<SUB>4</SUB>;

в) коли треба задати ширину таблиці, рівну ширині вікна браузера;

г) коли треба зменшити розмір шрифту?

*19. Для чого можна використовувати тег <SUP>:*

а) для збільшення розміру шрифту;

б) для позначення самого головного заголовка в документі;

в) для уведення нижніх індексів у математичній формулі типу C<SUB> 1</SUB> = A<SUB>1</SUB> + B<SUB>1</SUB>;

г) для уведення верхніх індексів у математичній формулі виду C<SUP> 2</SUP> = A<SUP>2</SUP> + B<SUP>2</SUP>?

*20. Щоб текст в комірці таблиці виглядав як заголовок, треба використовувати тег:*

а) <TH>;

- $(6)$  <TD $>$ ;
- в) <TR>;
- г) <CAPTION>;
- д) <TITLE>.

Для оцінювання рівня підготовленості студентів результати тестування визначаються в 12-бальній системі у відповідності до табл. 8.

Таблиця 8

# **Оцінювання тестів**

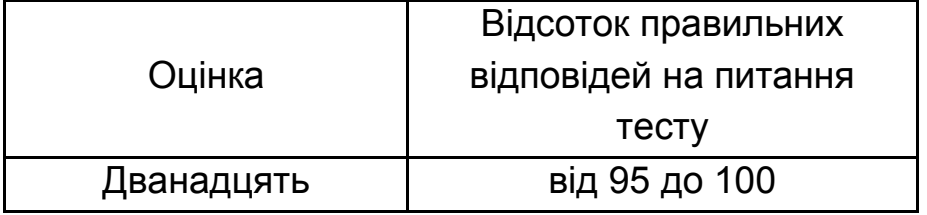

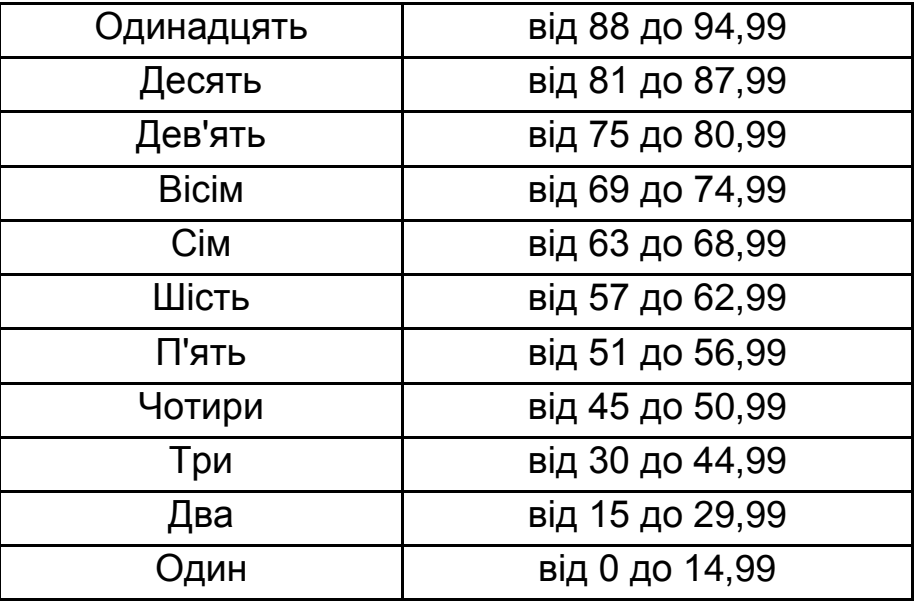

**Поточний модульний контроль** за кожним модулем навчальної дисципліни проводиться та оцінюється за двома складовими: практичний контроль та лабораторний контроль.

Оцінка за практичну складову модульного контролю виставляється за результатами оцінювання якості виконання лабораторних робіт з поточного модуля, результатів комп'ютерного тестування, а також результатів виконання індивідуальних завдань.

Оцінка за теоретичну складову модульного контролю виставляється за результатами оцінювання підготовки до захисту презентацій у малих групах.

Кожна складова поточного модульного контролю оцінюється за 12-бальною системою, а підсумкова оцінка визначається шляхом усереднення сукупності оцінок.

#### **Приклад модульного завдання**

Приклад модульного завдання, підготовлений у вигляді бланка. Це завдання має такий вигляд.

43

#### Підсумкова контрольна робота

оцінювання знань з навчальної дисципліни «Вступ до комп'ютерних наук»

Дата

Факультет Курс Група ПІБ

#### **BapiaHT 5**

Використовуючи таблицю

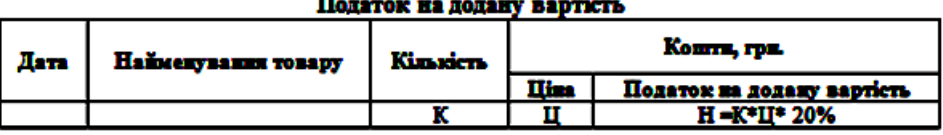

виконати такі завлання:

1. Засобами Word записати постановку задачі, вказавши економічну сферу діяльності, в якій може застосовуватися таблиця, хто за посадою її використовує. Текст має містити не менше двох абзаців з такими параметрами оформлення:

#### **Home:**

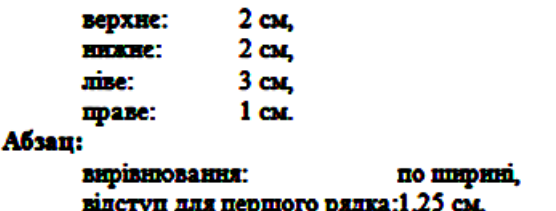

ершого рядка:1,20 см,

міжрядковий інтервал: множник 1,2.

#### Шрифт:

**Times New Roman** кид: накреслення: звичайне, possain nut onney: 14. розмір для заголовка: 16.

Заголовок розташувати в центрі рядка.

Номер сторінки: знизу в центрі сторінки.

2. Засобами Word побудувати таблицю і занести 3- 4 рядки даних відповідно до її предметної спрямованості. Рядок з формулами не записувати.

3. Засобами Excel побудувати таблицю і занести 3 - 4 рядки даних відповідно до її предметної спрямованості.

4. Засобами Excel побудувати діаграму на основі даних таблиці із завдания 3. Для діаграми вибрати дані, щоб аналіз діаграми мав економічний сенс.

5. Скопиовати таблицю із завдання 3 на окремий аркуш, перетворити її в базу даних (список) і додати ще 15 рядків даних. На їхній основі побудувати зведену таблицю і діаграму.

6. Скопіювати діаграму із завдання 5 і додати до неї лінії тренду, щоб вони мали економічний сенс.

7. Засобами РоwerPoint побудувати презентацію з такны змістом:

слайд 1: назва таблиці і автор (факультет, курс, група, ПІБ студента),

слайл 2: постановка залачі.

слайд 3: таблиця із завдання 3.

слайд 4: діаграма із завдання 4 або 6 з текстом економічного аналізу зображених даних.

Примітки. 1. У першому рядку документа Word і кожної сторінки документа Excel вказати такі дані: факультет, курс, група, ПІБ студента.

2. Кожному файлу дати ім'я, в якому вказати дані про студента, наприклад, **EIT 2 1 ΠεπιρεικοΛΒ** 

3. Всі файли одного студента зберегти в одній папці, яка має ім'я, що співпадає з іменами файлів (п. 2).

#### **Оцінювання модульного завдання**

Оцінка виставляється за дванадцятибальною системою як сума балів, отриманих за всі завдання. У табл. 9 подано максимальну кількість балів, які може отримати студент за умови правильного виконання відповідного завдання:

Таблиця 9

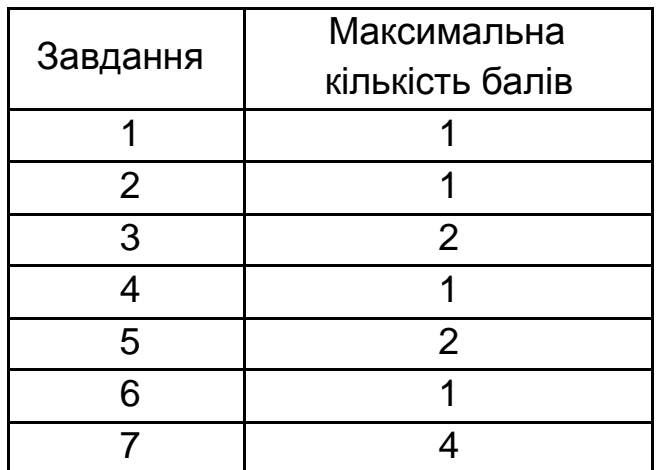

**Підсумкова оцінка з навчальної дисципліни** відповідає оцінці за поточний модульний контроль в семестрі. Ця оцінка за 12-бальною системою визначається у відповідності до табл. 10.

Таблиця 10

**Таблиця для визначення підсумкової оцінкі**

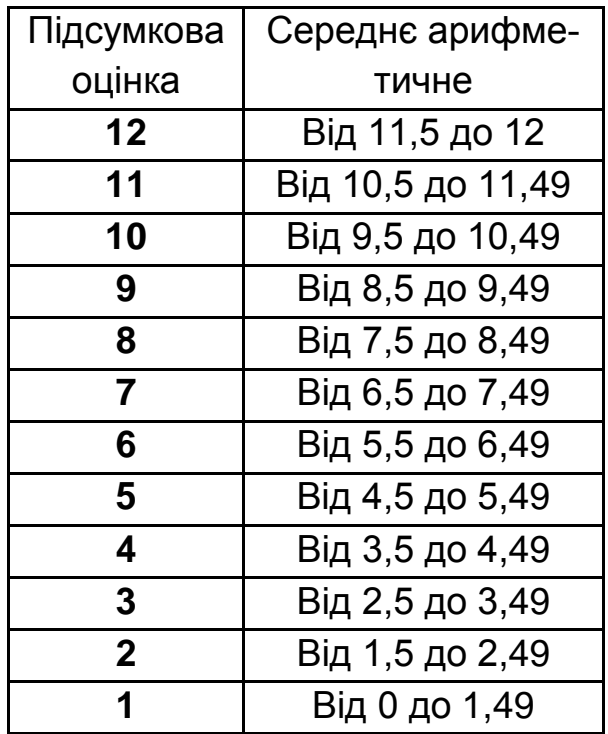

На підставі результатів оцінювання знань студентів при проміжному й підсумковому контролях за 12-бальною системою формуються відповідні відомості. У цих відомостях вказуються оцінки за 5-бальною системою оцінювання й системою оцінювання ECTS. Перехід від 12 бальної системи до зазначених систем виробляється відповідно до правил, зазначених у табл. 11.

Таблиця 11

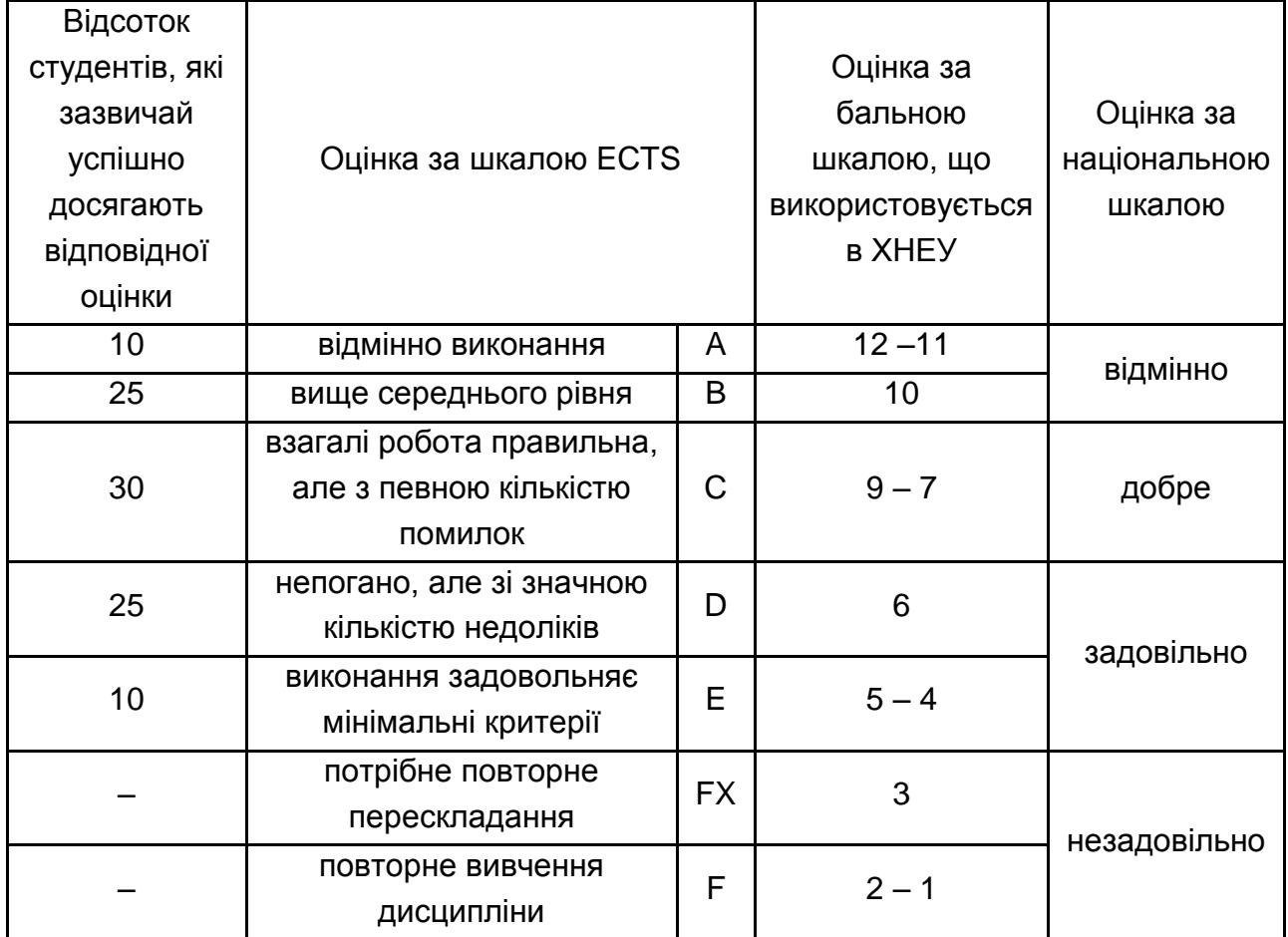

## **Переведення показників успішності знань студентів у систему оцінювання за шкалою ECTS**

#### **11. Рекомендована література**

#### **11.1. Основна**

1. Інформатика. Комп'ютерна техніка. Комп'ютерні технології : посібн. / за ред. О. І. Пушкаря. – К. : Видавничий центр "Академія", 2002.  $-704$  c.

2. Лабораторний практикум з інформатики та комп'ютерних технологій : навч. посібн. / за ред. О. І. Пушкаря. – Х. : ВД "ІНЖЕК", 2003. – 424 с.

#### **11.2. Додаткова**

3. Барков О. М. Методичні рекомендації до самостійного вивчення та використання системи створення презентацій PowerPoint з навчальної дисципліни "Інформатика" для студентів напряму підготовки 0501 "Економіка і підприємництво" усіх форм навчання / О. М. Барков. – Х. : Вид. ХНЕУ, 2007. – 80 с.

4. Давидов Д. Д. Методичні рекомендації до виконання лабораторних робіт з розділу "Аналіз даних у середовище MS Excel" навчальної дисципліни "Інформатика і комп'ютерна техніка" для студентів усіх форм навчання / Д. Д. Давидов. – Х. : Вид. ХНЕУ, 2008. – 32 с.

5. Золотарьова І. О. Табличний процесор Excel 2003 і його застосування в економіці : навч. пос. / І. О. Золотарьова, О. М. Мокринський. – Х. : Вид. ХНЕУ, 2005. – 188 с.

6. Золотарьова І. О. Текстовий редактор Word 2003 і його використання : навч. посібн. / І. О. Золотарьова, О. М. Мокринський. – Х. : Вид. ХНЕУ, 2005. – 100 с.

7. Мокринский А. М. Аналитические средства табличного процессора Excel и их применение в экономике : учебн. пособ. / А. М. Мокринский, И. А. Золотарева, И. А. Бондарь. – Х. : Вид. ХДЕУ, 2003. – 80 с.

8. Технология подготовки и представления презентаций : учебн. пособ. / А. И. Пушкарь, В. И. Плоткин, Л. В. Потрашкова, В. В. Федько. – Х. : Вид. ХГЭУ, 2003. – 32 с.

9. Федько В. В. Методичні рекомендації до виконання лабораторних робіт з курсу "Інформатика і комп'ютерна техніка" (розділ "PowerPoint") для студентів економічних спеціальностей усіх форм навчання / В. В. Федько, Л. В. Потрашкова. – Х. : Вид. ХНЕУ, 2004. – 48 с.

10. Федько В. В. Табличний процесор MS Excel 2003 : навч. практ. посібн. / В. В. Федько, В. І. Плоткін. – Х. : Вид. ХНЕУ, 2008. – 176 с.

11. Федько В. В. Інструментальні засоби MS Excel для розвязання економічних задач : посібн. з навчально-дослідницької роботи / В. В. Федько, В. І. Плоткін, В. П. Степанов, Д. Д. Давидов – Х. : ВД. "ІНЖЕК", 2008. – 120 с.

## **Зміст**

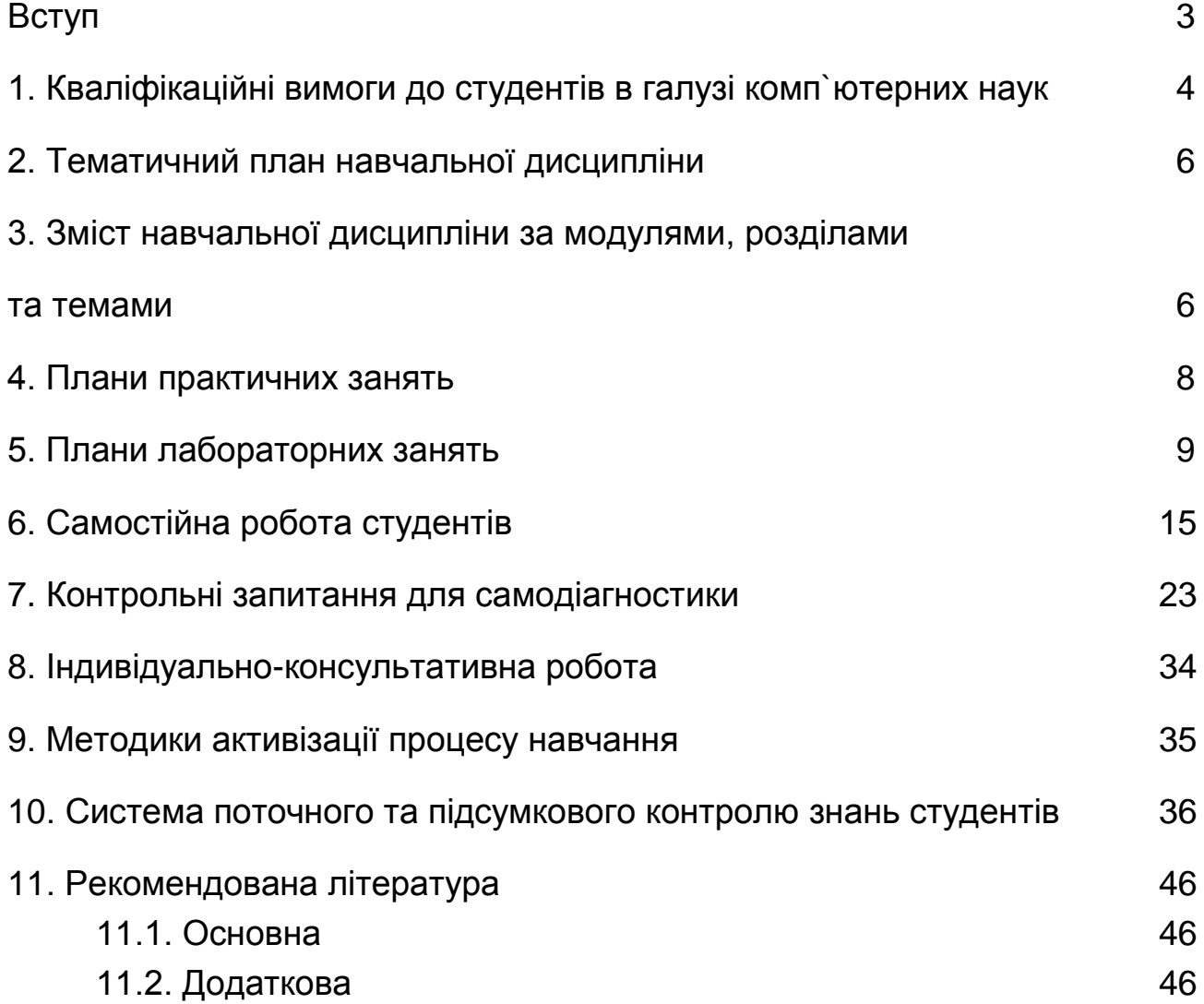

НАВЧАЛЬНЕ ВИДАННЯ

## **Робоча програма навчальної дисципліни "ВСТУП ДО КОМП'ЮТЕРНИХ НАУК" для студентів напряму підготовки 6.050101 "Комп'ютерні науки" всіх форм навчання**

Укладачі: **Золотарьова** Ірина Олександрівна **Беседовський** Олексій Миколайович **Федько** Віктор Васильович

Відповідальний за випуск **Пономаренко В. С.**

Редактор **Бутенко В. О.**

Коректор **Мартовицька-Максимова В. А.**

План 2012 р. Поз. № 264. Підп. до друку Формат 60×90 1/16. Папір МultiСору. Друк Riso. Ум.-друк. арк. 3,0. Обл.-вид. арк. 3,75. Тираж прим. Зам. №

Видавець і виготівник – видавництво ХНЕУ, 61001, м. Харків, пр. Леніна, 9а

*Свідоцтво про внесення до Державного реєстру суб'єктів видавничої справи Дк № 481 від 13.06.2001 р.*